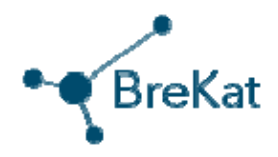

# **Rollenbeschreibungen aller Teilnehmer/innen am BreKat**

Autor: Jens Nehen Juni 2014

## **Inhaltsverzeichnis**

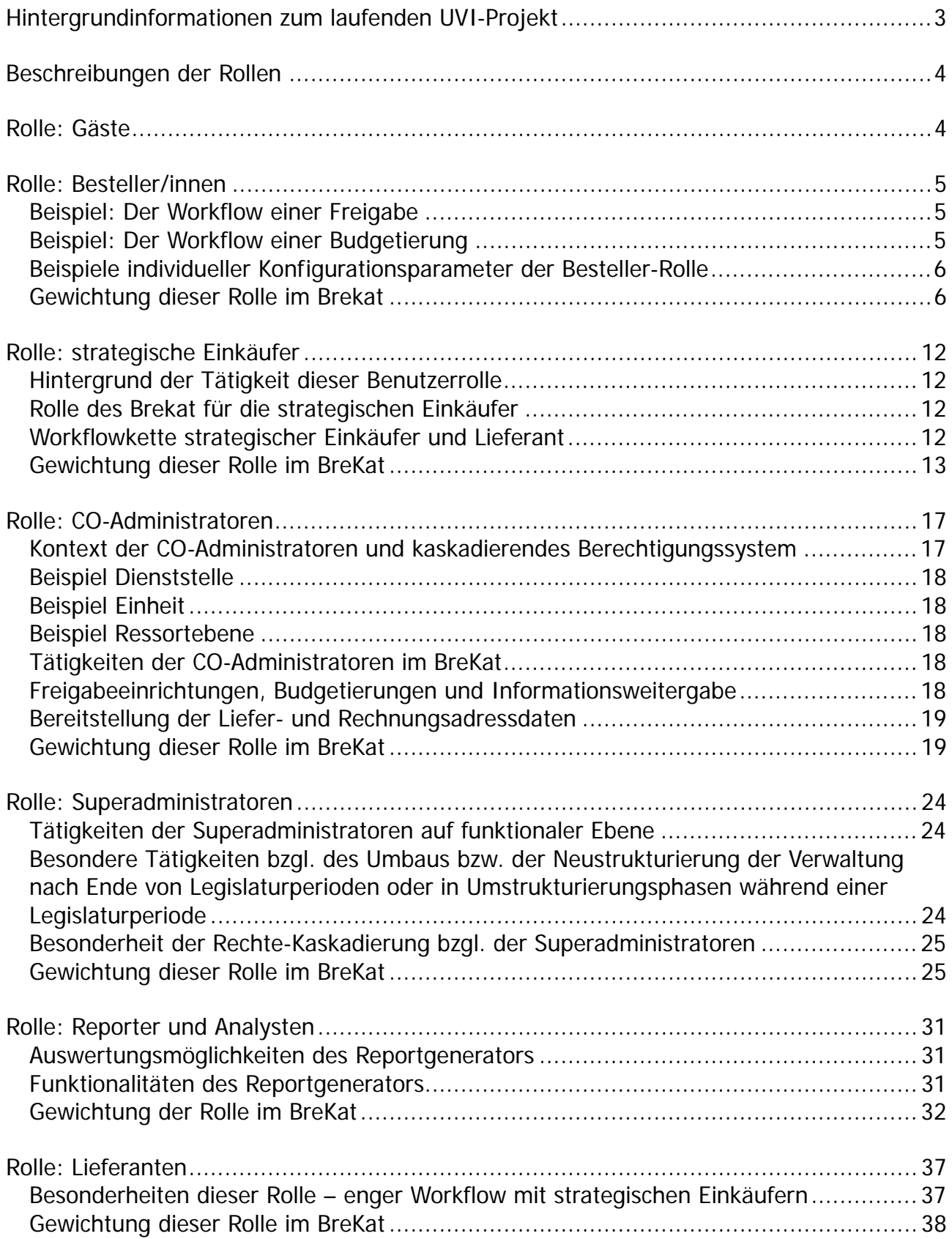

# **Hintergrundinformationen zum laufenden UVI-Projekt**

## Was ist der BreKat?

Die Abkürzung BreKat steht als Abkürzung für die Bezeichnung "Bremer Katalog". Im Rahmen der in der FHB stattfindenden UVI-Projekte (Umbau Verwaltung und Infrastruktur), wurde und wird die Neu-Konzeptionierung, Ausrichtung und Einführung eines Bremen-weiten Einkaufskataloges für die Verwaltung derzeit durchgeführt. Der konzeptionelle Teil des Projektes ist bereits beendet und das Projekt befindet sich derzeit (Stand Juni 2014) noch in der Umsetzungsphase.

## Immobilien Bremen als Dienstanbieter

Immobilien Bremen nimmt für die Freie Hansestadt Bremen (Land und Stadtgemeinde) die Aufgaben als zentrale Beschaffungsstelle wahr. Als solche obliegt ihr, in verschiedenen Warengruppen wie beispielsweise Bürobedarf, Reinigungsbedarf, Mobiliar, Heizöl und Kopiergeräte Bezugskonditionen auszuschreiben und in Rahmenverträgen festzulegen. Die tatsächlichen Bestellungen (auch "Abrufe") aus den Rahmenverträgen erfolgen dezentral von den Kunden (verschiedenste Einrichtungen in öffentlicher oder privater Rechtsform) im Rahmen dortiger Ressourcenverantwortung mit Hilfe der webbasierten BreKat-Software.

## Informationen zum System

Bei der Software BreKat handelt es sich um eine webbasierte Software, auf die von einem standardisierten Arbeitsplatz in der Bremer Verwaltung unter Nutzung der zugelassenen Browser möglicherweise unter Inanspruchnahme einzusetzender hard- oder softwarebasierter Hilfsmittel zugegriffen und gearbeitet werden kann.

Dabei stellt sich die "Arbeit" - womit die funktionale Nutzung in der Software gemeint ist - für die beteiligten Personen verschiedener Benutzer-Rollen unterschiedlich dar.

Im Folgenden werden deshalb die einzelnen Rollen der Teilnehmer/innen am BreKat beschrieben und mit nützlichen Informationen zum Verständnis der vorliegenden Beschreibungen ergänzt. Teilnehmer/in am BreKat zu sein bedeutet, eine aktive Rolle in diesem System - somit in der bremischen, dezentralen Beschaffung der einzelnen Verwaltungseinheiten - einzunehmen. Aufgrund dessen werden wir im Folgenden dieses Dokumentes von Rollen sprechen.

## An wen sich dieses Dokument richtet

An sich waren die hier aufbereiteten Informationen bereits in der Anforderungsspezifikation sehr detailliert dargestellt und erläutert. Aufgrund des Umfangs und der eher technischen Beschreibung der Spezifikation, wurden die Essentials, bezüglich der verschiedenen Teilnehmerrollen am BreKat noch einmal überarbeitet und in verständlicher Sprache dargestellt. Dieses Dokument richtet sich vor allen an die jeweiligen Institutionen und Personen, die eine Rolle hinsichtlich der Genehmigung der softwaretechnischen Einführung des BreKat darstellen.

# **Beschreibungen der Rollen**

Es folgen die inhaltlichen Beschreibungen der verschiedenen Rollen im BreKat, die anhand von einigen Screenshots am Ende der jeweiligen Beschreibungen ergänzt werden und in der jeweiligen textlichen Beschreibung referenziert werden. Die Screenshots sind aus Platzgründen teilweise beschnitten, zeigen aber die jeweils relevanten bzw. wichtigen Ausschnitte der GUI.

## **Rolle: Gäste**

Als Gäste sind all die internetbasierten Zugriffe von Personen zu verstehen, die zum Zeitpunkt Ihres Besuches im öffentlichen Frontend/System nicht angemeldet bzw. authentifiziert sind oder aufgrund Ihres IP-Quell-Adressraumes nicht eingeloggt sein können. In der Regel sprechen wir bezogen auf die Anwendung von "anonymen Benutzern ohne funktionale Berechtigungen im System".

Gäste können einzig und allein den Katalog browsen, dabei sehen Sie allerdings keine Preise und nur diejenigen Produkte und Kataloge, deren Sichtbarkeitseinstellungen keinen festgelegten Reglementierungen unterliegen. Mehr zu den Reglementierungen finden Sie im Abschnitt der Rollenbeschreibung der strategischen Einkäufer.

Durch technische Sicherheitsmaßnahmen innerhalb des BVN´s und des betriebenen Dienstes (Reverse-Proxy Regelungen und ein Frontend-Duplikat für Zugriffe von außerhalb des BVN´s) ist es nicht möglich ohne ein Clientzertifikat an das eigentliche System im BVN zu gelangen. Die Erzeugung der Clientzertifikate geschieht dabei über eine autorisierte Stelle.

# **Rolle: Besteller/innen**

Als Besteller/innen werden Benutzer/innen der Bremer Verwaltung oder Teilnehmer/innen des BreKat bezeichnet, die über einen autorisierten Zugriff verfügen (Logindaten + PC im BVN || Logindaten + Clientzertifikat + PC außerhalb des BVN) und über den Katalog Waren oder auch Dienstleistungen für Ihre Dienststelle beziehen wollen (siehe dazu Abbildung 1: Besteller-GUI (engl. Abkrz. Graphical User Interface) nach erfolgreichem Login).

Wichtig dabei ist, dass die Personen dieser Benutzerrolle (und auch alle anderen Rollen im System!) nur durch die jeweilig zuständigen CO-Administratoren der jeweiligen Organisationseinheiten - die ein Abbild des VWG (Verwaltungsgliederungsplanes) darstellen - angelegt werden können. Es gibt dabei keine eigenständig ausgelösten oder automatisierten Registrierungsverfahren (für keine der Rollen), welche in fähigen Login-Daten münden. Mehr zur Abbildung des VWG mit Hilfe der CO-Administratoren auf Ressort-, Einheit- oder Dienststellenebene finden Sie in der Rollenbeschreibung der CO-Administratoren.

Besteller/innen im BreKat haben dabei immer einen Bezug zu ihrer Dienststelle, der Einheit und dem übergeordneten Ressort – organisatorisch, juristisch und vor allem postalisch aufgrund der notwendigen Lieferadressdaten. Konkret bedeutet dies, dass die Besteller immer im Rahmen ihres Kontextes der Verwaltungseinheit tätig sind und auch in dieser sicherheitstechnisch gekapselt sind.

Personen der Besteller-Rolle können innerhalb des Bestellverfahrens an Workflows (Abzeichnungskaskaden) gebunden oder auch an ihnen beteiligt sein (siehe dazu Abbildung 2: Übersicht des Freigabemoduls). Konkret bedeutet dies: Besteller können aus Sicherheitsgründen Freigaben für Bestellungen von Vorgesetzten benötigen oder auch Budgetierungen, d.h. fest definierten Ausgabegrenzen unterliegen. Beide Reglementierungsarten erfolgen jedoch eher zum Schutze des Benutzers bzw. seiner Verwaltungseinheit und zum Schutz der Ausgabenseite, wobei diese (Ausgabengrenzen oder Vier-Augen-Prinzipien) optional und selbstbestimmend durch die jeweiligen Vorgesetzten/Entscheider der elektronischen Beschaffung der jeweiligen Organisationseinheit zu bestimmen und durch eine entsprechende Konfiguration abzubilden sind.

#### Beispiel: Der Workflow einer Freigabe

Ein Besteller der einem Freigabeworkflow eines Vorgesetzten unterliegt, bestellt im BreKat die monatlichen Büro-Verbrauchsartikel für seine Backoffice-Bereiche und Arbeitsplätze. Er prozessiert den Warenkorb und beendet seine Bestellung. Der definierte Freigeber dieses Bestellers erhält eine Nachricht mit Aufforderung zur Freigabe in seinem Aufgabendashboard der Anwendung. Der Freigeber kann die Details der Bestellung ansehen und dieser nun zustimmen oder aber diese ablehnen. Über die Freigabe wird der Besteller sodann per Dashboardtechnologie (siehe dazu Abbildung 3: Einträge im Nachrichten und Aufgabendashboard) informiert. Nach Freigabe des Vorgesetzten wird die Bestellung an den oder die jeweiligen Lieferanten übermittelt.

#### Beispiel: Der Workflow einer Budgetierung

Ein Besteller wird mit einer Budgetierung belegt, entweder in einer Gesamtsumme des ihm zugestandenen Bestellvolumens eines Jahres und/oder einer generellen Budgetierung pro Bestellung. Überschreitet der Besteller nun die generelle Budgetierung bei seiner Bestellung oder das konfigurierte Jahresbudget, muss dieser durch einen zugeordneten oder übergeordneten Freigeber auf elektronischem Wege mit Hilfe einer Schaltfläche zugestimmt werden. Der definierte Freigeber dieses Bestellers erhält wie im vorangegangenen Beispiel eine Nachricht mit Aufforderung zur Freigabe in seinem Aufgabendashboard der Anwendung. Der Freigeber kann die Details der Bestellung ansehen und dieser nun zustimmen oder aber ablehnen. Über die Freigabe wird der Besteller sodann per

Dashboardtechnologie (siehe dazu Abbildung 3: Einträge im Nachrichten und Aufgabendashboard) informiert. Nach Freigabe des Vorgesetzten wird die Bestellung an den oder die jeweiligen Lieferanten übermittelt.

Besteller verfügen mit dem BreKat über ein höchst effizientes Instrument zur Erledigung Ihrer Einkaufsaufgaben. Es stehen verschiedene individuell einstellbare Konfigurationsparameter zur Auswahl zur Verfügung.

#### Beispiele individueller Konfigurationsparameter der Besteller-Rolle

So können wiederkehrende Bestellungen mit Hilfe von Erinnerungsintervallen als Favoriten, als auch einzelne Produkte zur schnelleren Auffindbarkeit, markiert und durch wenige Klicks wieder aufgerufen als auch bestelltechnisch prozessiert werden (siehe dazu Abbildungen 4, 5 u. 6: Produkt und Bestellfavoriten).

Die Besteller verfügen außerdem über technische Konfigurationsmöglichkeiten Vertreterregelungen für sich selbst einzurichten. Dabei kann die jeweilige Vertretung mit einem Gültigkeitslease (Daten -> Zeitraum von bis) versehen werden, die jederzeit durch den Benutzer selbst wieder geändert werden kann (siehe dazu Abbildung 7: personalisierte Konfigurationseinstellungen der Besteller-Rolle). Innerhalb dieses Zeitraumes ist es für die Vertreter möglich, die Benutzeroberfläche ihrer Kollegen zu übernehmen, um deren Aufgaben im BreKat wahrzunehmen.

Ein weiterer individueller Konfigurationsparameter ist die Ansicht von tabellarischen Daten im BreKat, diese können je nach Belieben als Grid- oder zeilenbasierte Tabellenansicht gezeigt werden, die Anzahl der anzuzeigenden Elemente kann dabei durch den Benutzer selbst bestimmt werden (siehe dazu Abbildung 8 u. 9: Listen und Gridansicht von tabellarischen Daten). Auch die Anzeige der Preise kann individuell durch den Einzelnen bestimmt werden. Brutto, Netto oder Beides sind dabei für die Nutzer/innen auswählbar.

#### Gewichtung dieser Rolle im Brekat

Insgesamt stellt die Besteller-Rolle den größten Anteil der Benutzer am BreKat dar. Derzeit (altes E-Katalog System) gibt es ca. 700 Besteller/innen. Mit der perspektivischen bzw. strategischen Ausrichtung des BreKat, die u.a. darauf abzielt mehr Teilnehmer aus den Bereichen der privatisierten Tochtergesellschaften und Betrieben zu gewinnen, wird die Anzahl der Besteller/innen noch deutlich steigen.

**Abbildung 1:** Die folgende Abbildung zeigt die initiale GUI nach erfolgreichem Login eines Bestellers im BreKat. Das Aufgabendashboard als zentrales Benachrichtigungs-Element befindet sich auf der initialen Screen.

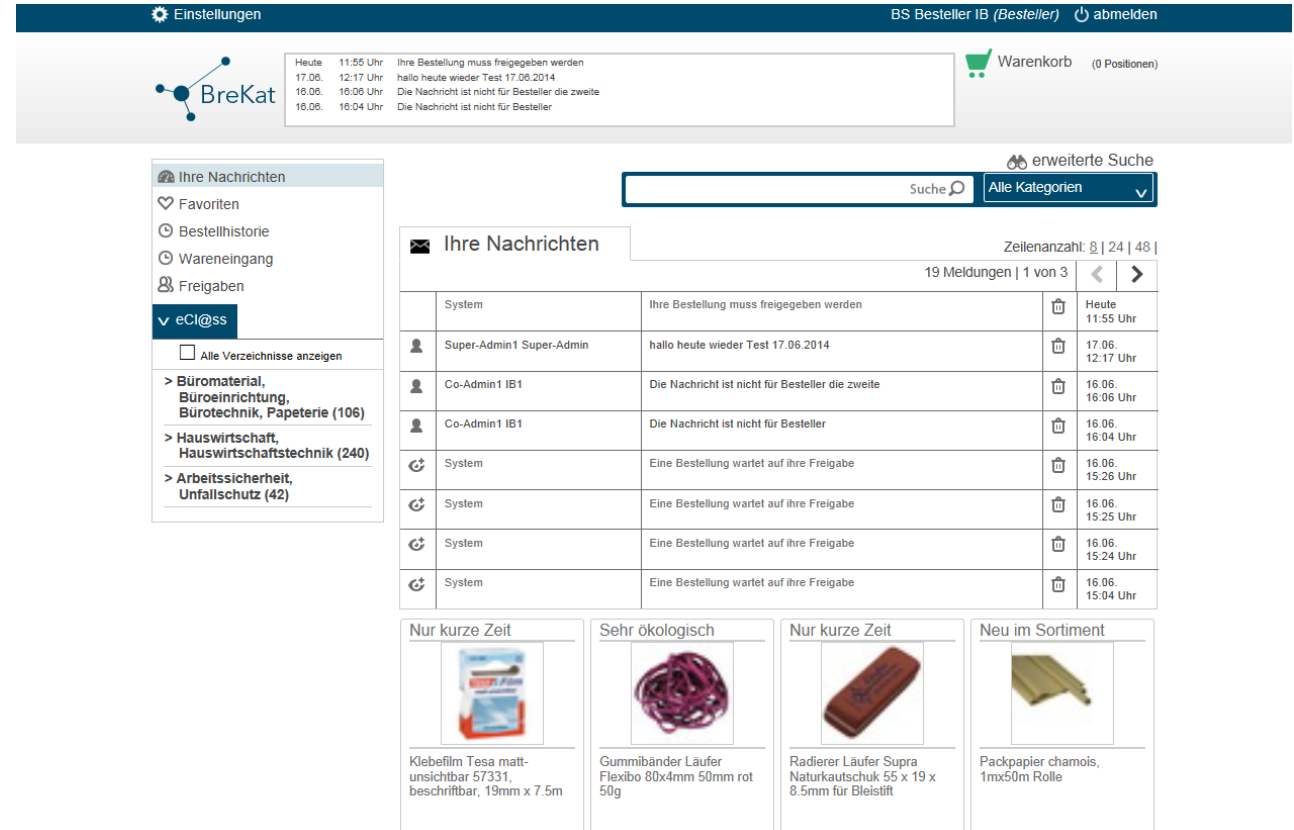

**Abbildung 2:** Die folgende Abbildung zeigt die Übersicht des Freigabemoduls. Bei dem Besteller handelt es sich um einen Freigeber für eine andere Person. Ein zeilenbasierter Klick führt in die Detailanzeige der freizugebenden Bestellung. Auf der rechten Seite kann die Bestellung - durch farblich intuitiv gekennzeichnete Schaltflächen - sowohl freigegeben (grün) als auch zurückgewiesen (rot) werden.

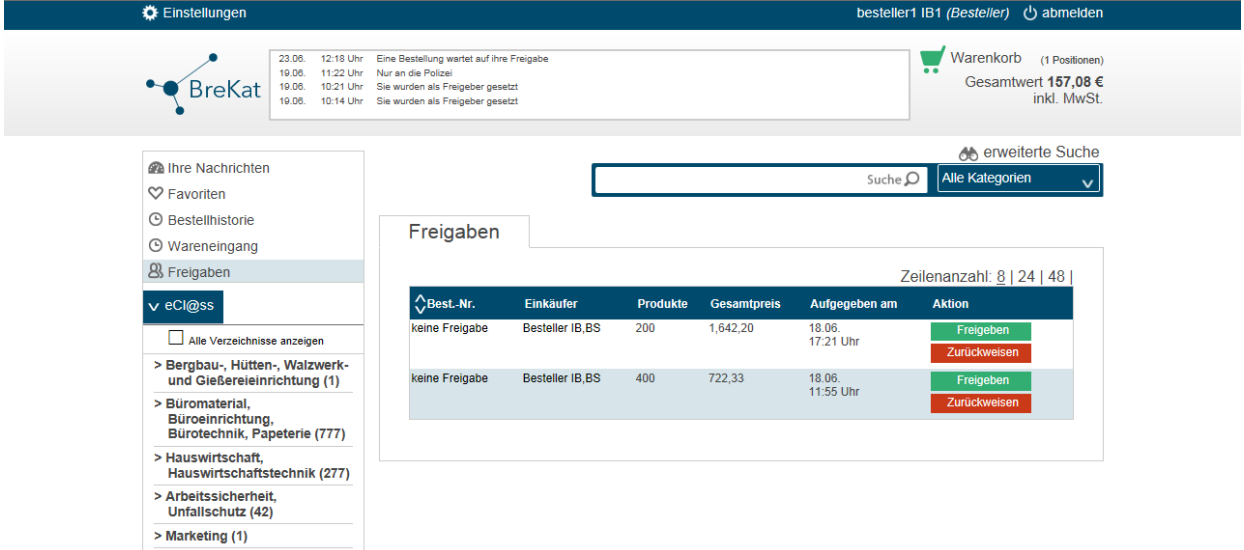

**Abbildung 3:** Die folgende Abbildung zeigt das Aufgabendashboard eines Bestellers, hier mit Einträgen zu Freigabeaufforderungen und Informationen zu Freigebersetzungen im System bzgl. des Bestellers.

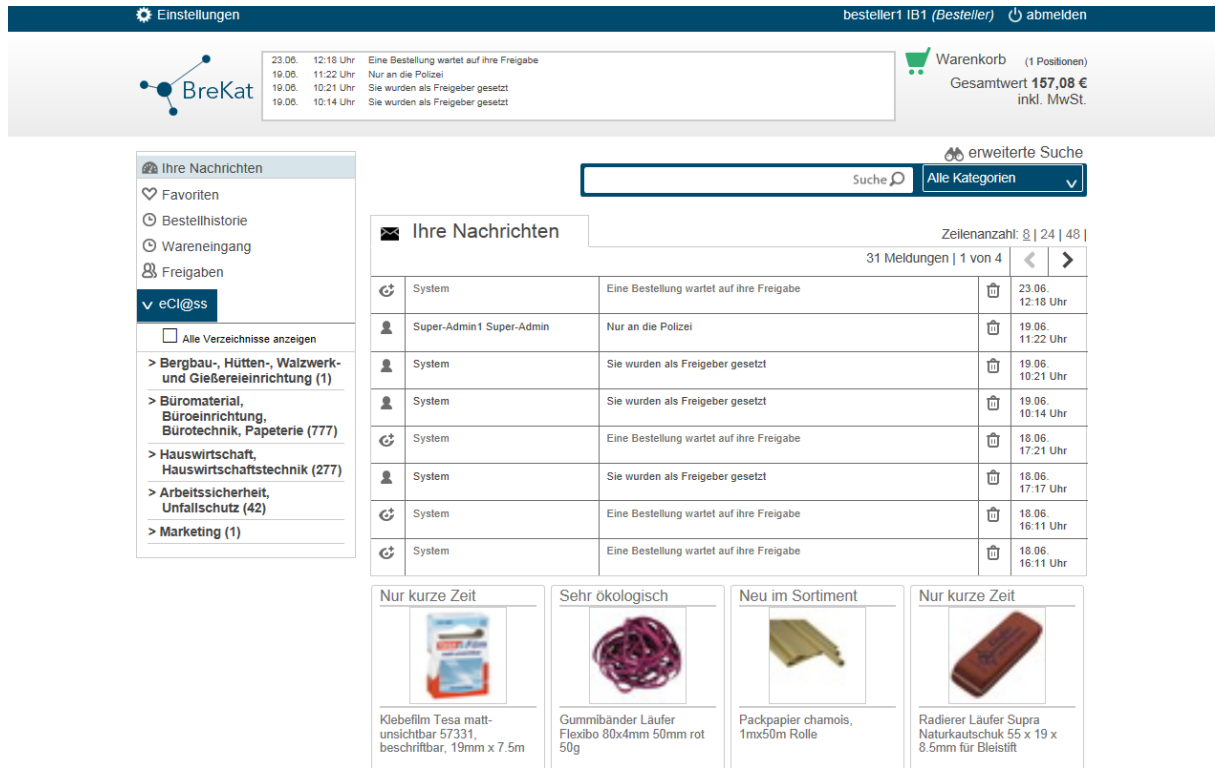

**Abbildung 4:** Die folgende Abbildung zeigt das Modul zur Verwaltung der eigenen Produkt- und Bestellfavoriten (hier im Screenshot die einzelnen Produktfavoriten). Favoriten von Produkten und ganzen Bestellung werden dabei semantisch voneinander getrennt. Von hier können die als Favoriten markierten Artikel ganz einfach in den Warenkorb in entsprechender Anzahl gelegt werden.

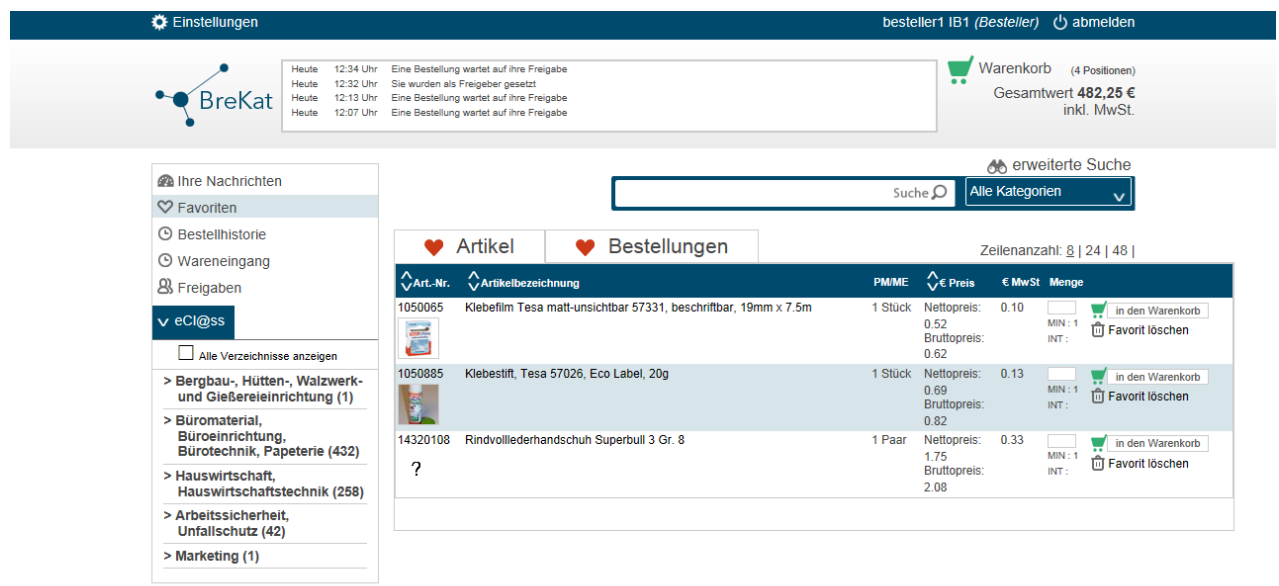

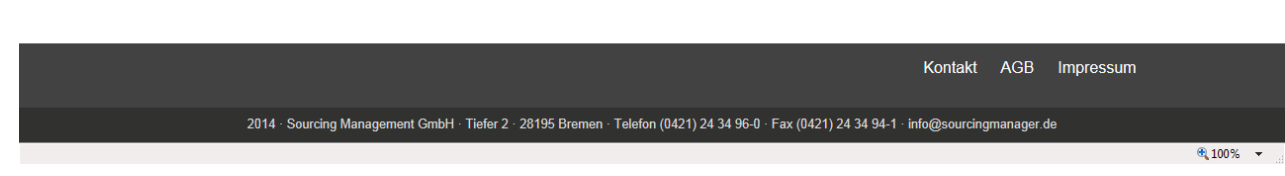

**Abbildung 5:** Die folgende Abbildung zeigt das Modul zur Verwaltung der eigenen Produkt- und Bestellfavoriten (hier im Screenshot die Bestellfavoriten). Bestellfavoriten können – wenn erforderlich wie z.B. bei widerkehrenden Bestellungen – per Intervall konfiguriert werden, d.h. nach Ablauf des Intervalls wird der jeweilige Benutzer dann an seine bevorstehende Bestellung erinnert.

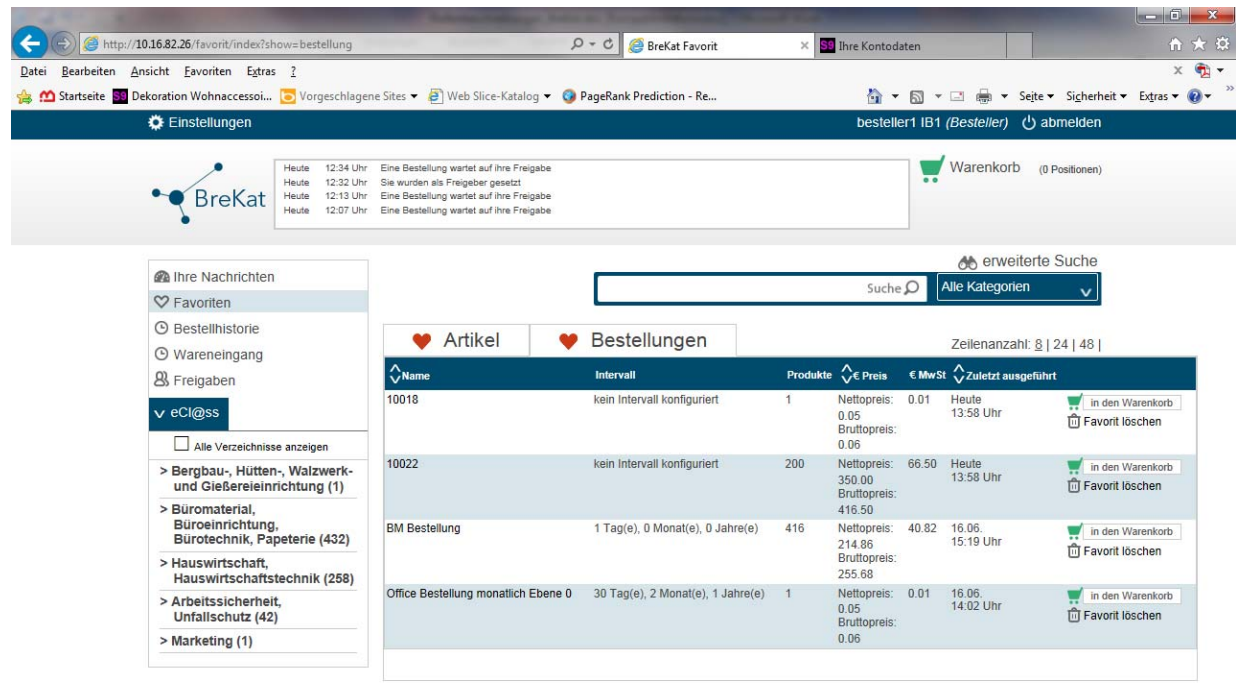

**Abbildung 6:** Die folgende Abbildung zeigt die Konfigurationsmöglichkeit des Intervalls einer Favoritenbestellung.

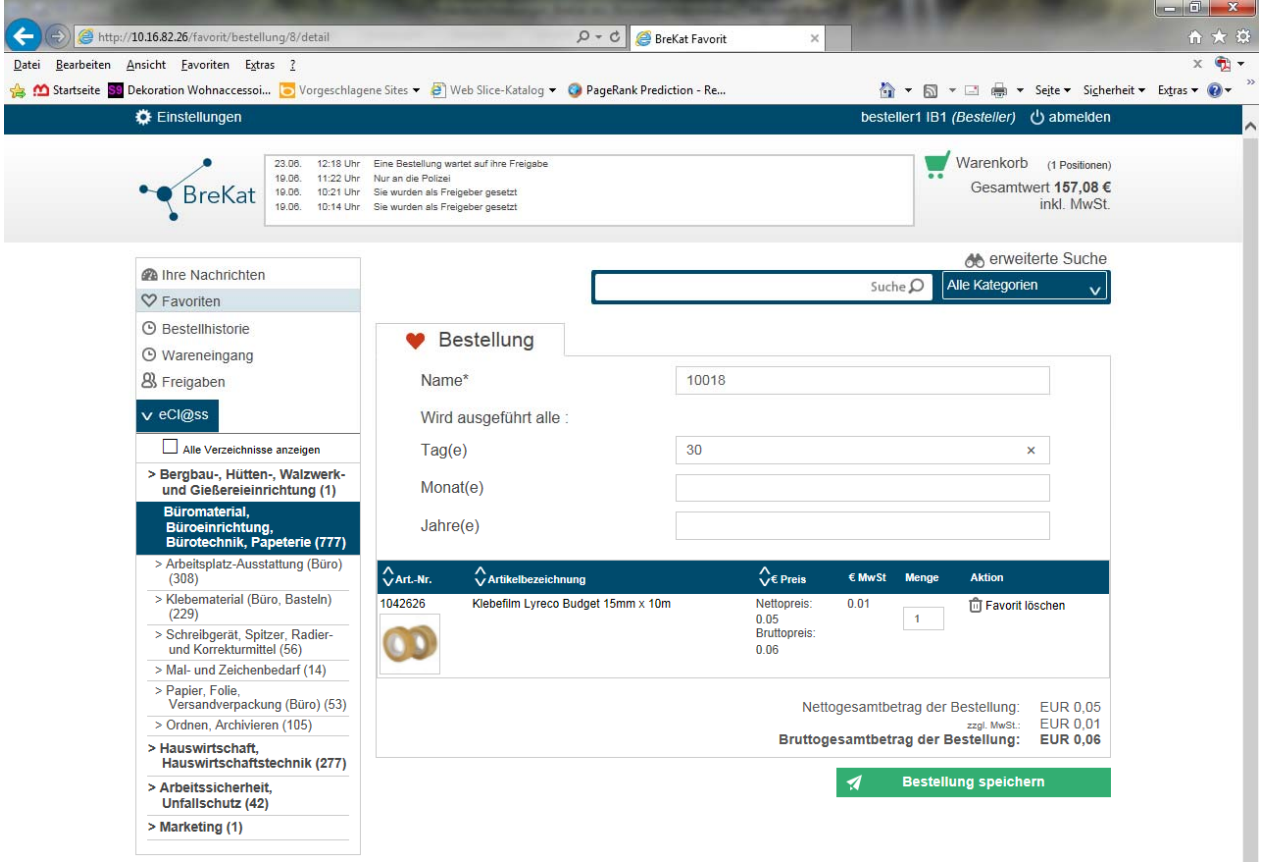

**Abbildung 7:** Die folgende Abbildung zeigt das Modul, mit dessen Hilfe der Besteller seine eigenen personalisierten Einstell- und Konfigurationsmöglichkeiten im BreKat bearbeiten kann, dazu gehören Einstellungen der Vertretung, Anzeige von Budgets, Stammdatenänderungen, Benutzerinformationsanzeigen und Autorisierung (Passwort ändern).

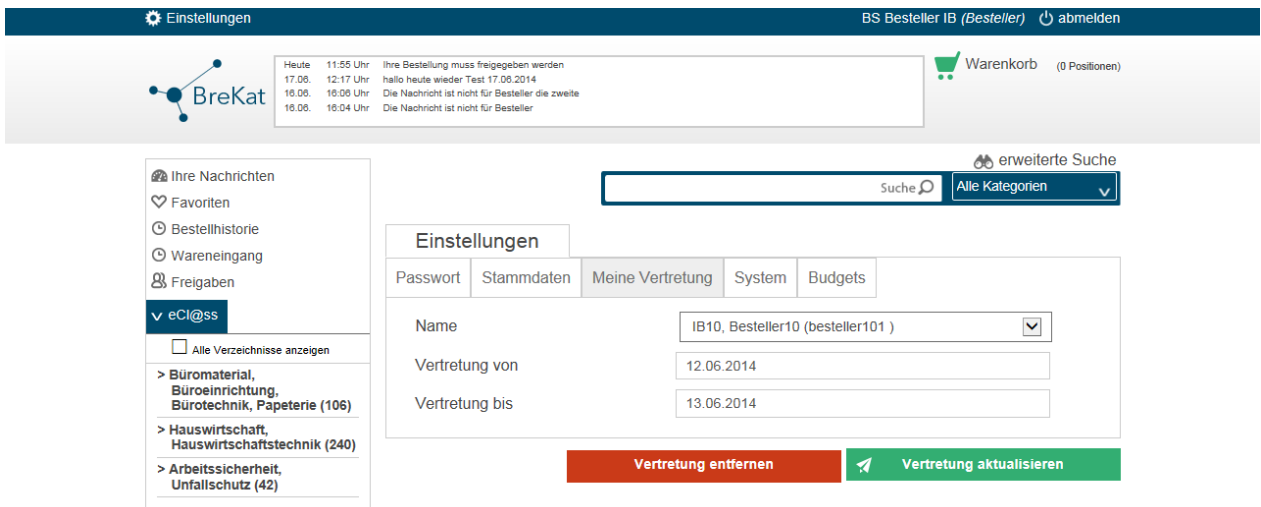

**Abbildung 8:** Die folgende Abbildung zeigt die Ansicht einer Produkt-Kategorie der Taxonomie in der listenbasierten Ansicht.

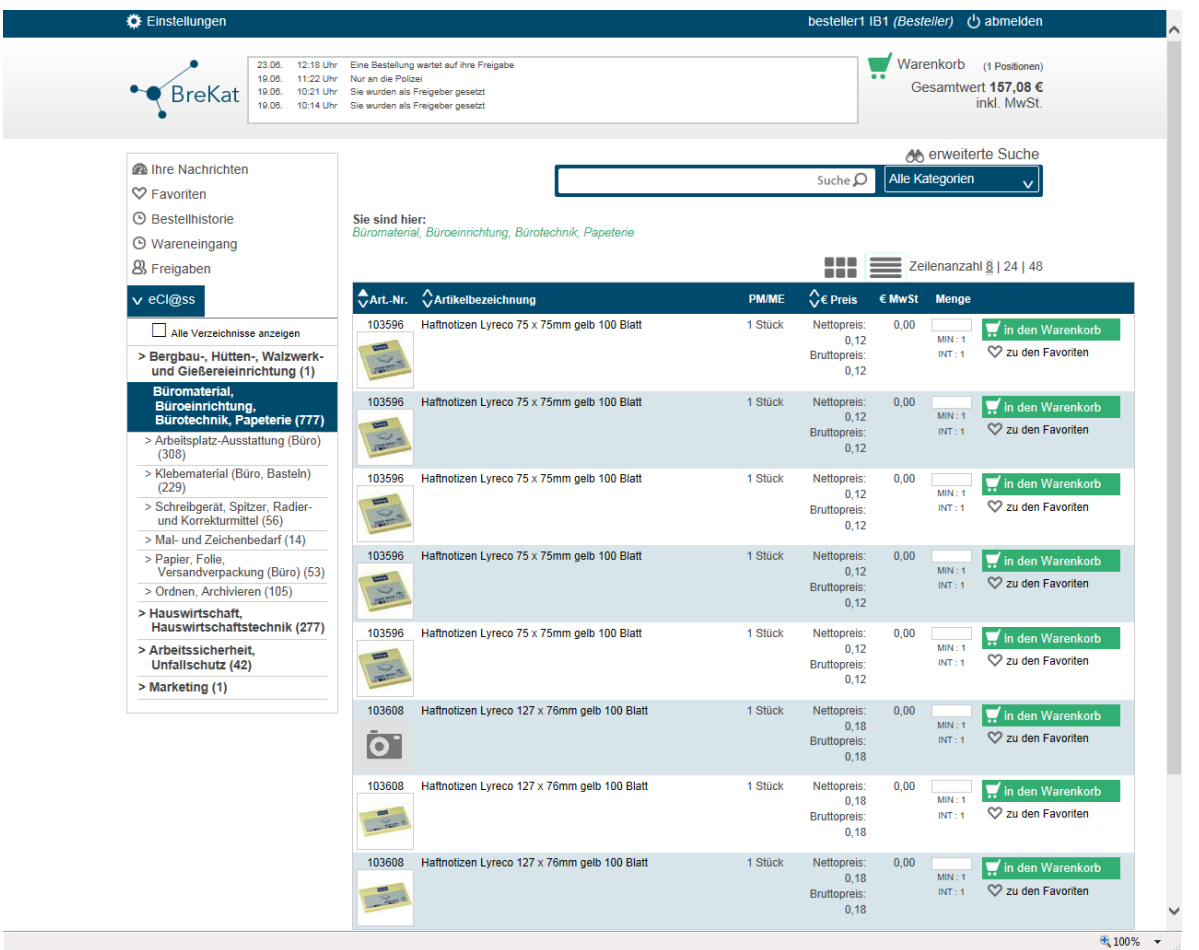

**Abbildung 9:** Die folgende Abbildung zeigt dieselbe Produkt-Kategorie der Taxonomie in der gridbasierten Ansicht.

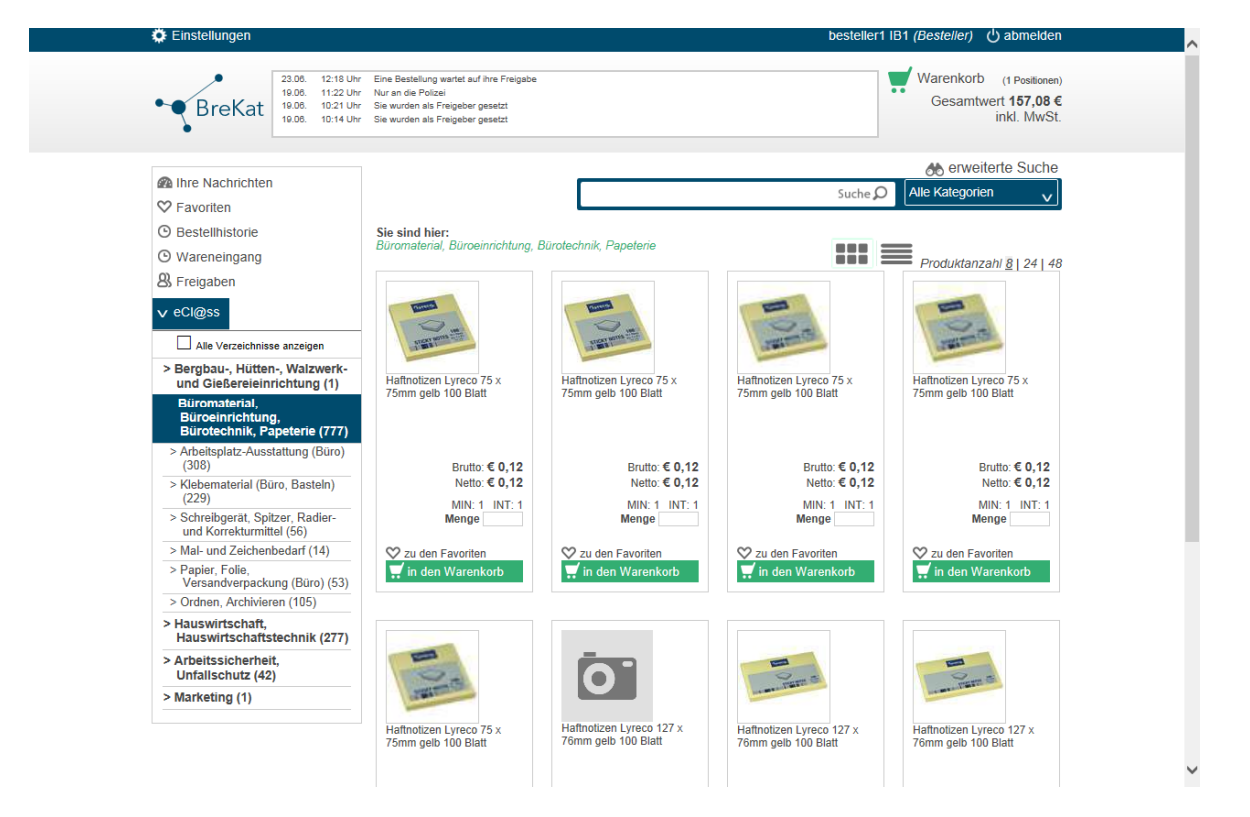

**Abbildung 10:** Die folgende Abbildung zeigt die Übersicht der Bestellhistorie des eingeloggten Bestellers. Außerdem ist an dieser Stelle der Status der Bestellung sichtbar. Durch einen zeilenbasierten Klick können die jeweiligen Bestelldetails dann aufgerufen werden.

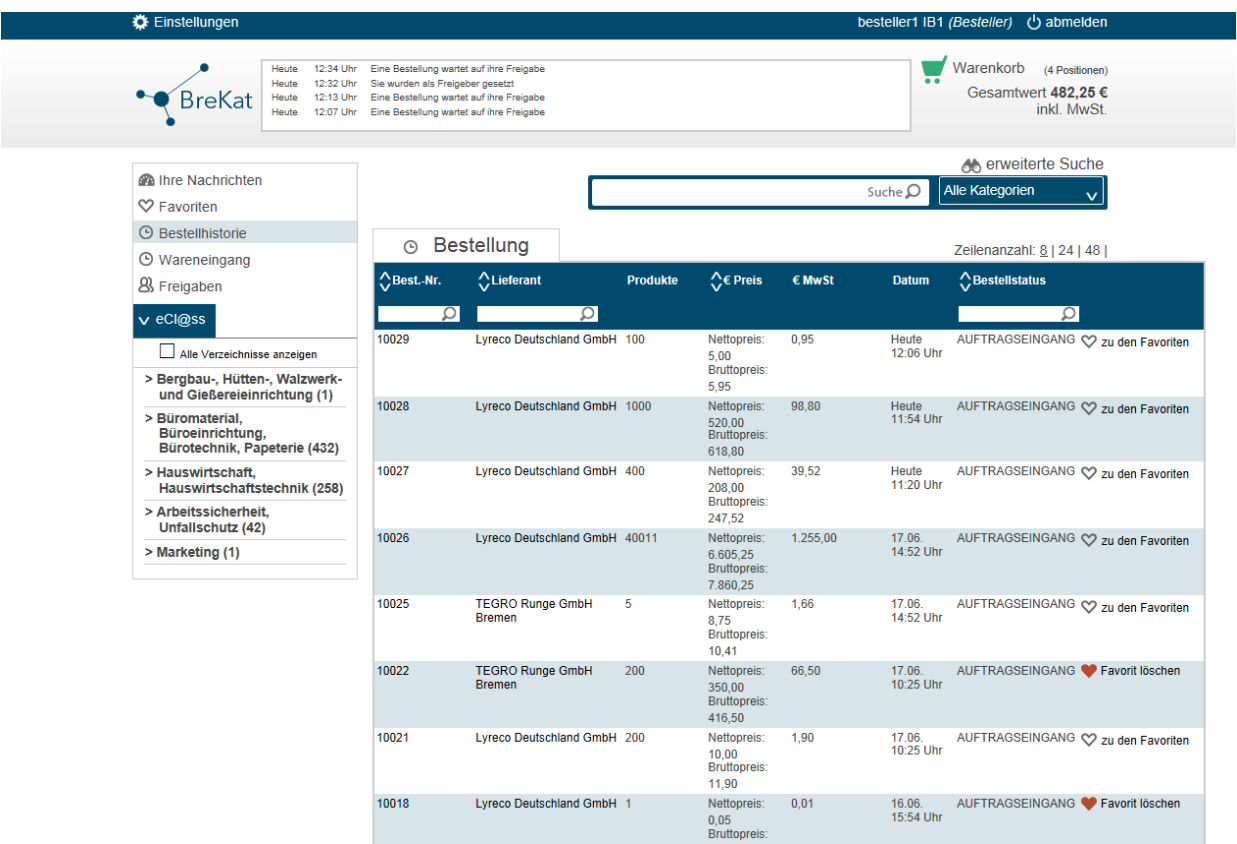

# **Rolle: strategische Einkäufer**

Die strategischen Einkäufer sind für die Abbildung der von Ihnen geschlossenen Rahmenverträge für Ihre Organisationseinheit zuständig, wobei deren Hauptarbeit nicht im BreKat vollzogen wird.

## Hintergrund der Tätigkeit dieser Benutzerrolle

Die Grundlage für das Bestellen von Waren oder Dienstleistungen innerhalb der Freien Hansestadt Bremen bilden sogenannte Rahmenverträge. In einem solchen Rahmenvertrag wird festgelegt, welcher Lieferant welche Waren oder Dienstleistungen zur festen Preisen an die Freie Hansestadt Bremen liefert. Die Laufzeit dieser Rahmenverträge ist in der Regel zeitlich auf ein bis zwei Jahre befristet.

Ein Rahmenvertrag bezieht sich grundsätzlich auf eine Gruppe von Waren oder Dienstleistungen. Diese wiederum kann zusätzlich in Lose unterteilt werden. Hierbei sind Lose eine weitere Untergruppierung der ausgeschriebenen Waren- bzw. Dienstleistungsgruppe.

Die Rahmenverträge werden über ein formales Vergabeverfahren nach VOB oder VOL ausgeschrieben. Ist eine solche Ausschreibung in Lose unterteilt, bewerben sich interessierte Firmen auf ein oder mehrere Lose. Wurde keine Unterteilung in Lose vorgenommen, bewerben sich interessierte Firmen auf den gesamten Rahmenvertrag.

Nach Abschluss des formalen Vergabeverfahrens steht fest, welche der beteiligten Firmen zu Lieferanten werden und die Freie Hansestadt Bremen mit welchen Produkten beliefern dürfen. Somit werden auch Lose oder der Rahmenvertrag selber zu Bestellkatalogen. An dieser Stelle soll dann der elektronische Katalog zum Einsatz kommen. Hierbei werden dann die Abrufe aus den Rahmenverträgen elektronisch als Bestellungen abgebildet.

## Rolle des Brekat für die strategischen Einkäufer

Der BreKat ist vielmehr die letzte Instanz im gesamten Prozess der Ausschreibung von Rahmenverträgen und deren virtueller Abbildung. Die Ausschreibung der Rahmenverträge und deren Submission finden in und mit Hilfe anderer Systeme statt.

Der BreKat stellt den strategischen Einkäufern verschiedene Software-Module bereit, mit deren Hilfe Sie ihre Aufgaben im BreKat wahrnehmen können. Dazu gehören vor allem Module zur Verwaltung der von ihnen administrierten Rahmenverträge und zum Import und Verifizierung von Katalogdaten innerhalb eines Workflows mit den jeweiligen Lieferanten (siehe dazu Abbildung 1: GUI mit den Softwaremodulen).

## Workflowkette strategischer Einkäufer und Lieferant

Die strategischen Einkäufer arbeiten in einer Workflowkette eng mit den angebundenen Lieferanten der geschlossenen Rahmenverträge zusammen (siehe dazu Abbildung 2: Übersicht der administrierten Rahmenverträge). Dabei stellen die strategischen Einkäufer Containerelemente (siehe dazu Abbildung 3: Übersicht der bereitgestellten Container) in der Software BreKat bereit, die von den Lieferanten aktiv durch Produktdatenimporte in Form von katalogbasierten XML-Dateien oder manuellem Anlegen von Produkten gefüllt werden.

Hauptsächlich kontrollieren die strategischen Einkäufer aber innerhalb des Workflows importierte Produktdaten der Lieferanten auf die Richtigkeit der preislichen Angaben gemäß den vertraglichen Verabredungen. Dementsprechend stehen den strategischen Einkäufern Funktionalitäten im BreKat zur Verfügung, mit deren Hilfe aktualisieren, löschen und das ändern und speichern von Produktdaten

#### möglich sind.

Nach der Verifizierung der Daten konfigurieren sie außerdem die Sichtbarkeitseinstellungen eines Rahmenvertrages oder eines Teiles davon (siehe dazu Abbildung 4:Konfigurieren der Sichtbarkeitseinstellungen eines Rahmenvertrages). Durch die Sichtbarkeitseinstellungen wird festgelegt, welche Besteller aus welchen Organisationseinheiten diese Artikel sehen, aber vor allem auch bestellen können. Dies ist auch aufgrund von möglichen sensitiven Produkten (Medikamente und Waffen beispielsweise) notwendig.

Alle strategischen Einkäufer sind außerdem für die Beantwortung von Produktfragen – die seitens der Besteller evtl. aufkommen – zuständig. Auch die Produktbewertungen der Besteller - die nur für den jeweilig für das Produkt zuständigen strategischen Einkäufer bestimmt sind und gelesen werden können - kann dieser somit in zukünftigen Einkaufsplanungen berücksichtigen. Das qualitative Feedback zu Produkten ist ein wesentlicher Teil zur Verbesserung der Produkteinschätzung.

## Gewichtung dieser Rolle im BreKat

Alle Personen dieser Rolle haben immer einen konkreten Bezug zu Ihrer Dienststelle oder Einheit und dem übergeordneten Ressort. Die strategischen Einkäufer stellen eine sehr kleine Gruppe von Personen im BreKat dar (im alten E-Katalog-System befinden sich derzeit 3 aktive strategische Einkäufer).

Wichtig im Zusammenhang dieser Benutzerrolle ist, dass die CO-Administratoren in den Dienststellen und übergeordneten Einheiten und Ressorts strategische Einkäufer zwar einrichten dürfen, die Einrichtung eines solchen Benutzers mit dieser Rolle aber durch die Superadministratoren des BreKat bestätigt werden muss.

**Abbildung 1:** Die folgende Abbildung zeigt die GUI (Abkz. engl. Graphical-User-Interface zu dt. graphische Benutzeroberfläche) des Backends der strategischen Einkäufer mit den Ihnen zur Verfügung stehenden Modulen.

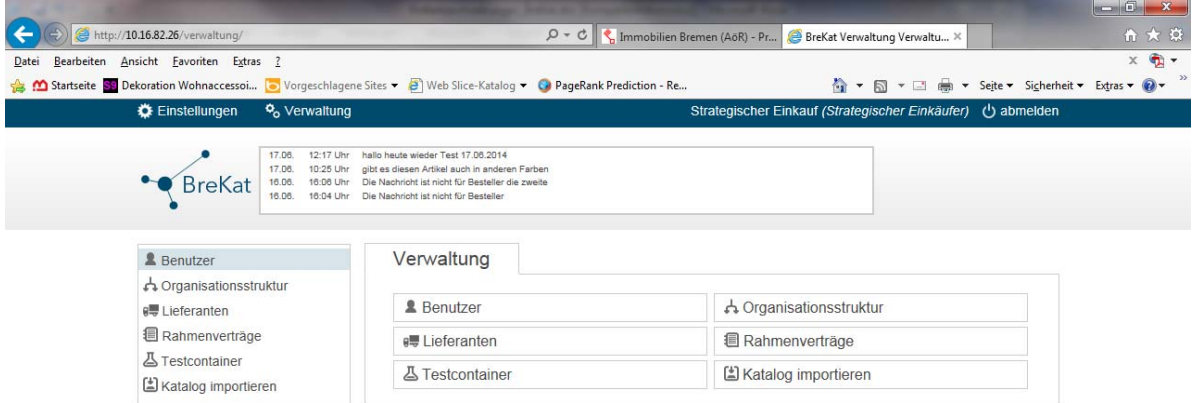

**Abbildung 2:** Die folgende Abbildung zeigt die Übersicht der durch den strategischen Einkäufer administrierten Rahmenverträge im BreKat. Ein Klick auf die Schaltfläche "Bearbeiten" führt in die Detailansicht des Rahmenvertrages.

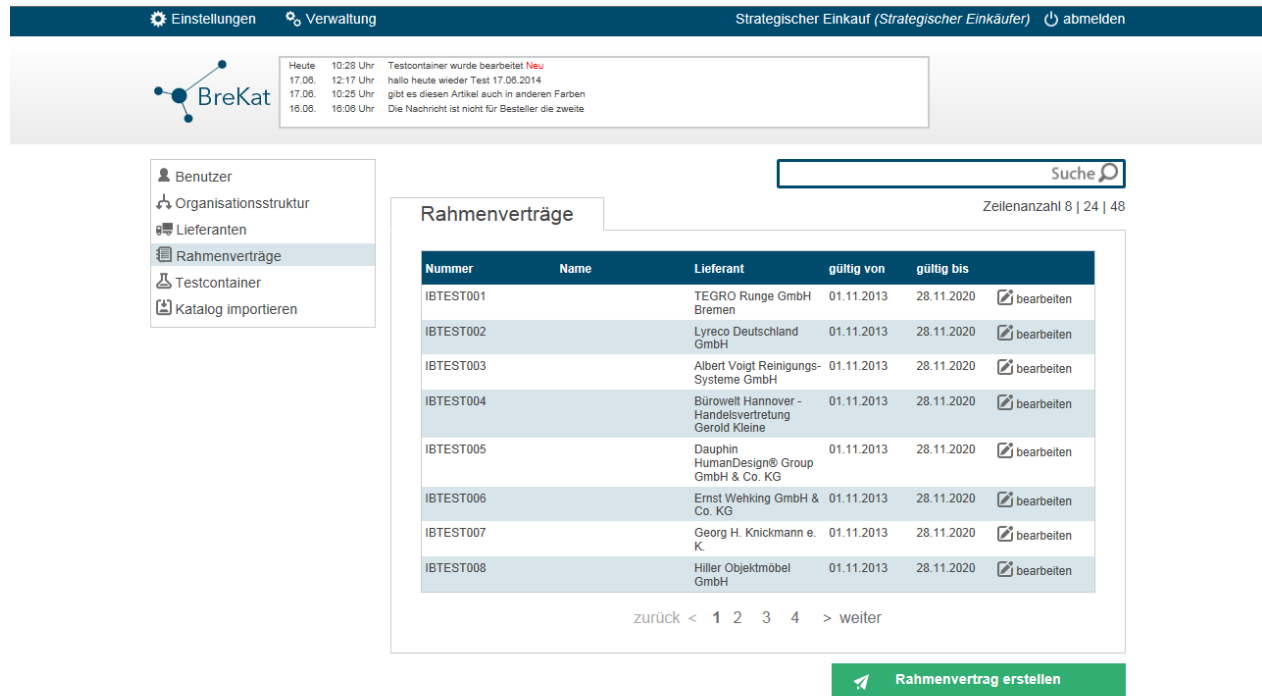

**Abbildung 3:** Die folgende Abbildung zeigt die Übersicht der durch den strategischen Einkäufer angelegten Testcontainer mit Bezug zu den verschiedenen Rahmenverträgen. Ein Klick auf die Schaltfläche "Bearbeiten" führt in die Detailansicht mit Artikelinformationen des Testcontainers. Der Status der Containerelemente (in Bearbeitung | Fertig) ist außerdem in der tabellarischen Übersicht zu sehen.

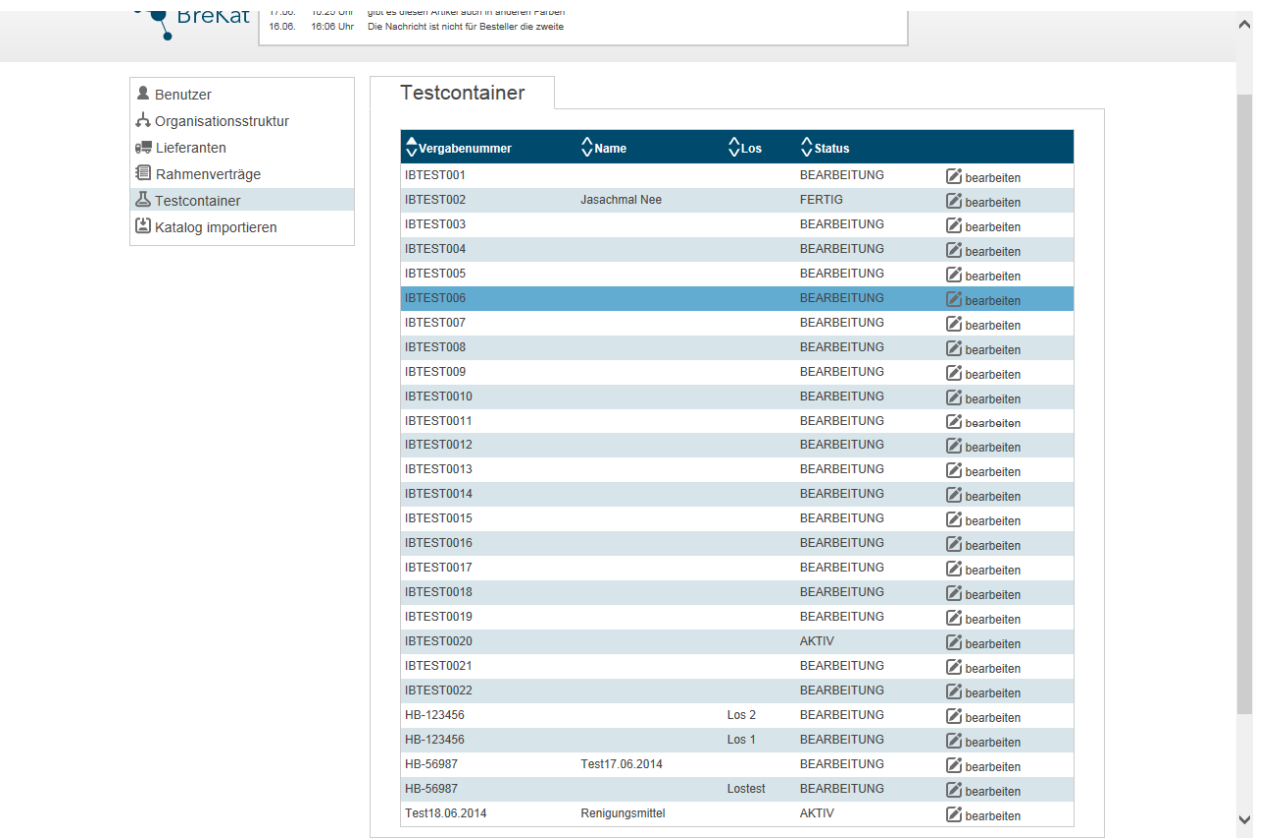

**Abbildung 4:** Die folgende Abbildung zeigt die Detailansicht eines Rahmenvertrages, in der beispielsweise der Gültigkeitszeitraum als auch die Sichtbarkeitseinstellungen (Reiter Einschränkungen) vorgenommen werden können.

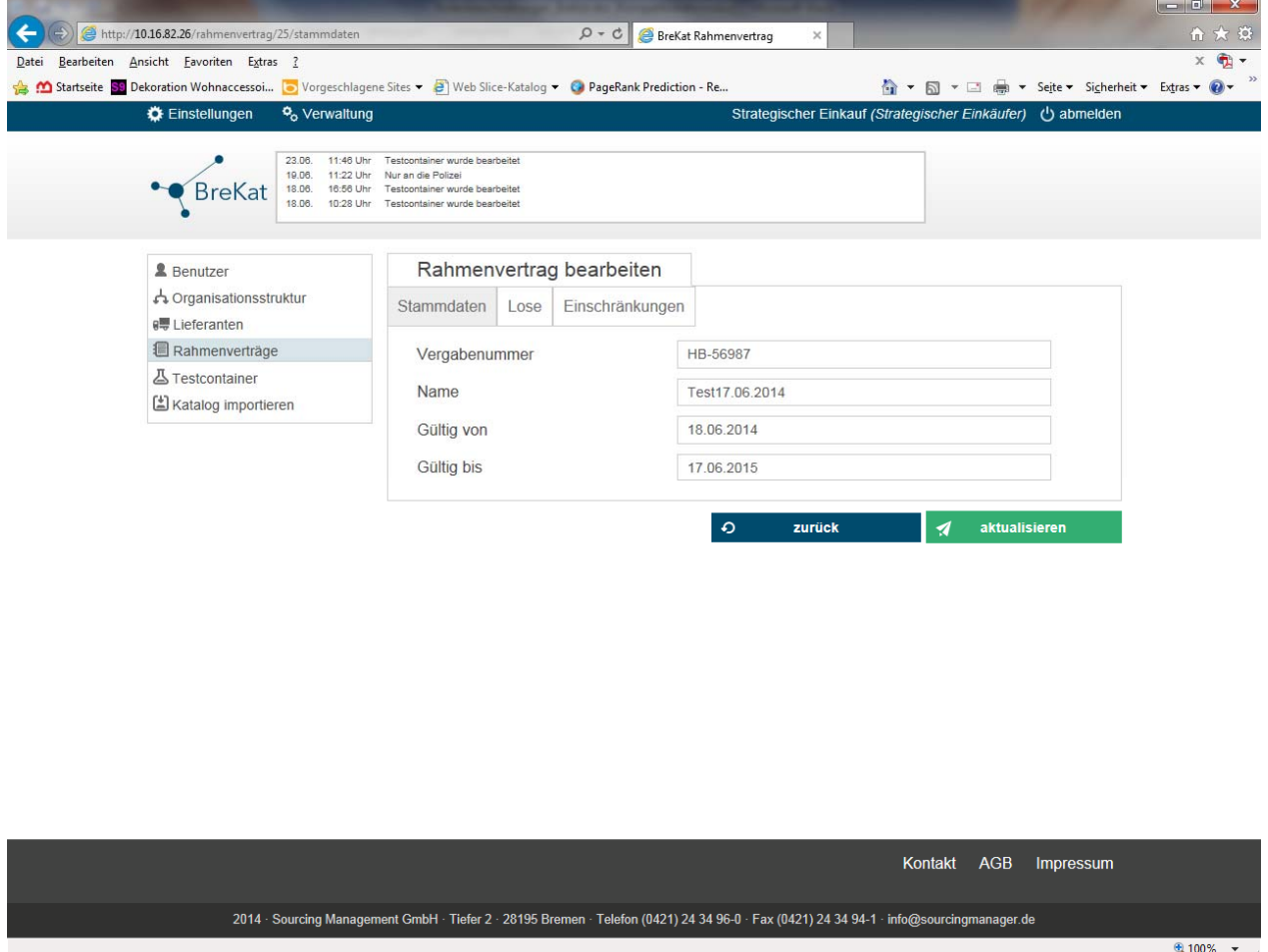

**Abbildung 5:** Die folgende Abbildung zeigt die Historie der Katalogimporte und den jeweiligen Status zum Import an. Durch einen klick auf einzelne Elemente kann in die Detailansicht navigiert werden. Zur besseren Orientierung wird außerdem die Zeile beim Mouseover ge-highlighted.

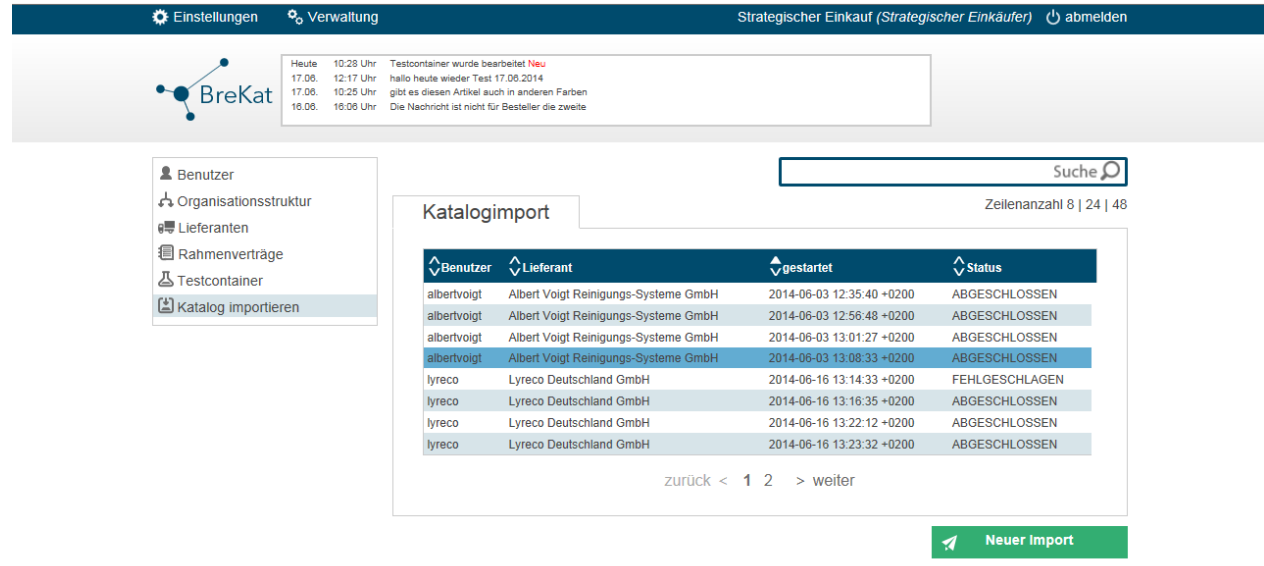

**Abbildung 6:** Die folgende Abbildung zeigt die Übersicht der angelegten Lieferanten. Zur besseren Orientierung wird außerdem die Zeile beim Mouseover ge-highlighted. Ein zeilenbasierter Klick führt zur Detailansicht des jeweiligen Lieferanten mit allen zugehörigen Informationen.

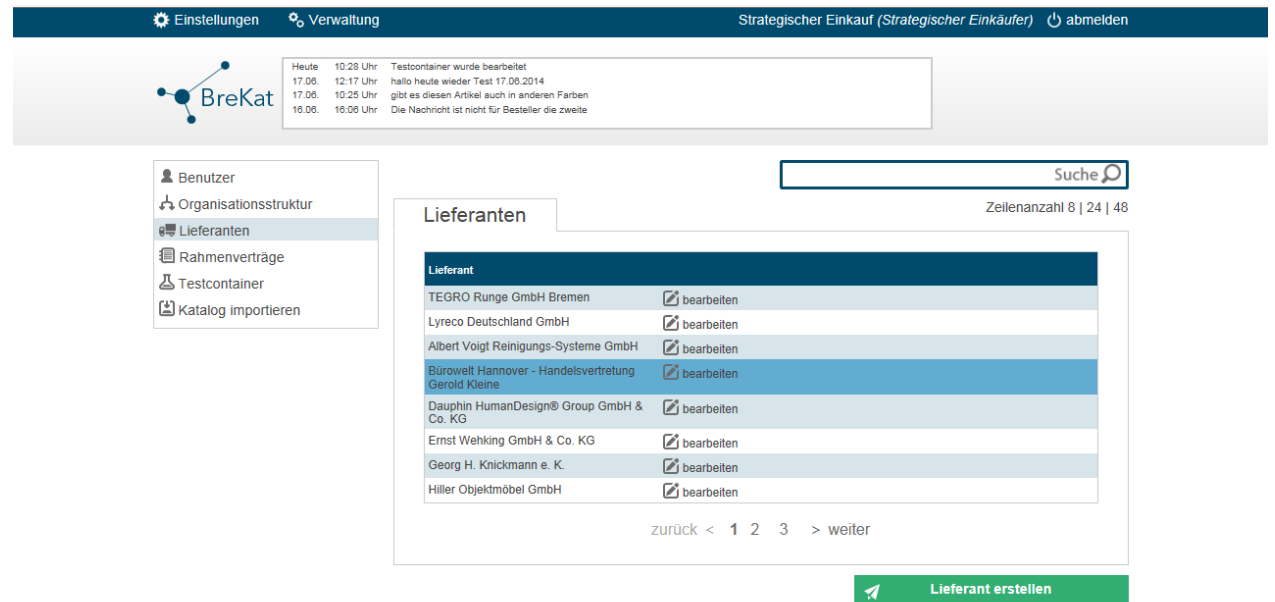

# **Rolle: CO-Administratoren**

Die Benutzer/innen dieser Rolle im BreKat sind sowohl für die Erstellung der Benutzerkonten und Benutzerrollen und die Erstellung der postalischen Rechnungs- und Liefer-Adressdaten Ihres Ressorts, der Einheiten und Dienststellen, als auch für die organisationstechnisch korrekte Abbildung Ihrer Einheit(en) gemäß VWG zuständig. Die Tätigkeiten der CO-Administratoren ähneln denen der Rolle der Superadministratoren, nur dass diese nicht global, sondern nur bezogen auf Ihren organisationstechnischen Kontext von ihnen ausgeführt werden können.

Es gibt dabei CO-Administratoren auf Dienststellen-, Einheits- oder Ressortebene. Dabei greift ein kaskadierendes Rechtesystem. Ein CO-Administrator einer Dienststelle besitzt seine funktionalen Berechtigungen nur in dieser "Sphäre", während ein übergeordneter CO-Administrator auf Ressort- oder Einheitsebene seine funktionalen Berechtigungen hinsichtlich der Benutzerverwaltung für alle dem/r Ressort- oder Einheit zugeordneten Dienststellen besitzt (siehe dazu Abbildung 1: Schema des kaskadierenden Rechtesystems).

## Kontext der CO-Administratoren und kaskadierendes Berechtigungssystem

CO-Administratoren sind also immer in Ihrem Kontext zu betrachten, besonders, was deren Berechtigungen innerhalb des Systems angeht. Kontext an dieser Stelle bedeutet: Befindet sich der CO-Administrator innerhalb einer Dienststelle oder befindet er sich übergeordnet auf der Ressort- oder einer Einheitsebene mit Unterelementen oder auf einer Einheitsebene ohne Unterelemente.

Bitte beachten Sie dabei die folgenden Definitionen und orientieren Sie sich an den gezeigten Abbildungen

**Abbildung 1:** Die folgende Abbildung zeigt (links) ein konkretes Beispiel des VWG, (rechts) die schematische Darstellung der Kaskadierung.

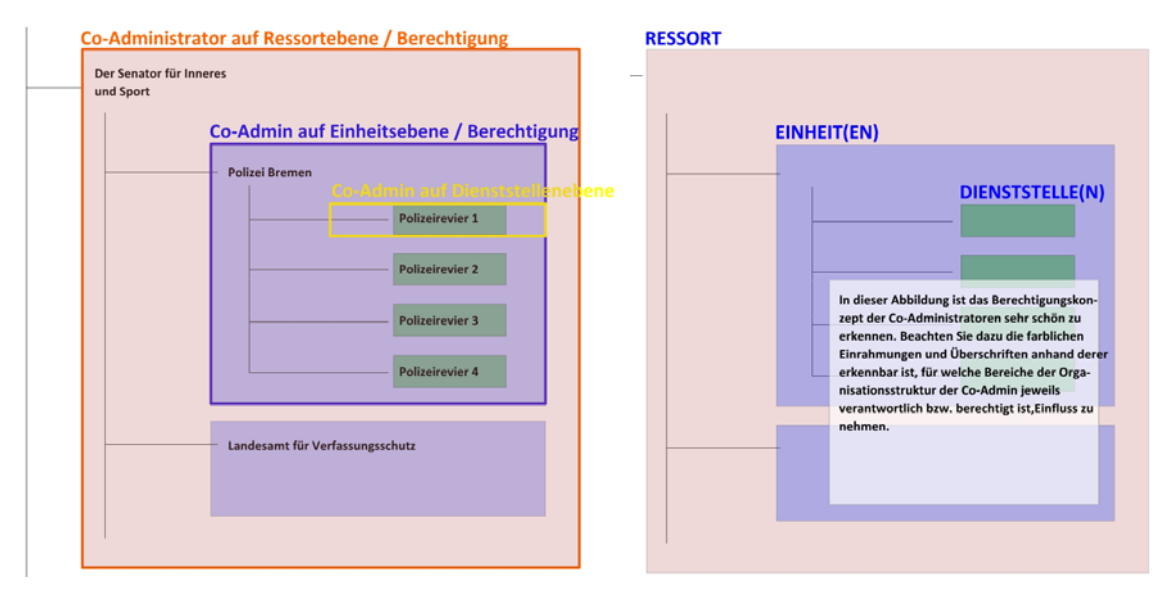

#### **Rremen**

Abbildungserläuterung:

Die Ressorts werden voneinander getrennt abgebildet. Zu einem Ressort können Einheiten gehören, die wiederrum untergeordnete Dienststellen haben. Wie in unserem obigen Beispiel der Abbildung zu sehen, gibt es auch Einheiten, die keine untergeordneten Dienststellen haben (z.B. das Landesamt für Verfassungsschutz).

Die Trennung der Ressorts und die Bildung von Einheiten und untergeordneten Dienststellen ist die Voraussetzung zum einen für ressortbezogenes Reporting und Auswertungen, zum anderen zur Abbildung von möglichen Bestellworkflows mit Berechtigungskonzepten innerhalb von Ressorts, Einheiten und Dienststellen, je nachdem, wie diese organisatorisch aufgestellt sind.

## Beispiel Dienststelle

CO-Administratoren auf Dienststellenebene können Benutzer nur für ihre eigene Dienststelle einrichten, sie sind nicht dazu berechtigt, Benutzer für andere Dienststellen, Einheiten oder direkt auf dem Ressort anzulegen, zu bearbeiten, zu ändern oder zu deaktivieren.

CO-Administratoren in Dienststellen können für ihr "Element" selbst verschiedene Adressdaten in den Pool stellen, die zur Auswahl als Rechnungs- und/oder Lieferadresse zur Verfügung stehen. Diese Adressdaten stehen in übergeordneten Einheiten oder Ressorts auch als Auswahl zur Verfügung.

## Beispiel Einheit

CO-Administratoren auf der Einheitenebene können Benutzer für ihre eigene Einheit und den dieser Einheit untergeordneten Dienststellen anlegen (wenn vorhanden). Sie sind nicht dazu berechtigt, Benutzer für andere Einheiten des Ressorts oder direkt auf Ressortebene anzulegen, zu bearbeiten, zu ändern oder zu deaktivieren.

CO-Administratoren in Einheiten können für ihr "Element" selbst verschiedenen Adressdaten in den Pool stellen, die zur Auswahl als Rechnungs- und/oder Lieferadresse zur Verfügung stehen. Diese Adressdaten stehen im übergeordneten Ressort auch zur Auswahl zur Verfügung.

#### Beispiel Ressortebene

CO-Administratoren auf Ressortebene sind dazu berechtigt, Benutzer für alle dem Ressort untergeordneten Einheiten und/oder deren Dienststellen anzulegen, zu bearbeiten, zu ändern oder zu deaktivieren. CO-Administratoren auf Ressortebene können keine Benutzer für andere Ressorts anlegen oder bearbeiten. CO-Administratoren auf Ressortebene können für Ihr "Element" selbst verschiedenen Adressdaten in den Pool stellen, die zur Auswahl als Rechnungs- und/oder Lieferadresse zur Verfügung stehen.

#### Tätigkeiten der CO-Administratoren im BreKat

Allgemein kann man bei den CO-Administratoren von einer Gruppe sprechen, die wie die Superadministratoren des CCC, im laufenden Betrieb und in schwierigen Situationen ihren kontextbezogenen Benutzern in eingeschränktem Rahmen Hilfestellung leisten. Dabei kann es sich um ein einfaches Zurücksetzen eines Passwortes handeln oder auch um die Einrichtung von Budgetgrenzen nach Aufforderung beispielsweise. Für diese Funktionalitäten stehen den Co-Administratoren im BreKat verschiedene Module zur Verfügung (siehe dazu Abbildung 2: Backend nach Login und Abbildung3: zur Verfügung stehende Module). Einige der Tätigkeiten seien an dieser Stelle im Folgenden benannt und erläutert.

## Freigabeeinrichtungen, Budgetierungen und Informationsweitergabe

CO-Administratoren sind außerdem diejenigen Personen, welche Freigaben und Budgetierung für die Besteller in ihrem Kontext einstellen bzw. nach Vorgabe der jeweils vorgesetzten Personen diese nach

Beauftragung konfigurieren (siehe dazu Abbildung 4 u. 5: kontextbezogene Benutzerverwaltung und Organisationsstruktur). Die CO-Administratoren verfügen außerdem über ein Nachrichtenmodul im BreKat (siehe dazu Abbildung 6: Nachrichtenmodul), mit deren Hilfe Sie wichtige Informationen an alle Benutzers ihres organisationsbezogenen Kontextes, als auch an ausgewählte einzelne Benutzer oder nur Benutzer einer bestimmten Rolle oder einer Kombination vorgenannter schicken können.

#### Bereitstellung der Liefer- und Rechnungsadressdaten

Im Zusammenhang der Abbildung ihrer Organisationseinheit sind diese außerdem in der Lage, die postalischen Rechnungs- und Lieferanschriften zu verwalten und diese – wenn notwendig – durch weitere Adressen zu ergänzen, auch dann, wenn die Adressen keinem Organisationselement des VWG entsprechen (siehe dazu Abbildung 7 u. 8: kontextbezogene Verwaltung der Rechnungsadress- und Lieferadressdaten).

## Gewichtung dieser Rolle im BreKat

Die Rolle der CO-Administratoren am BreKat stellt größentechnisch schon ein Gewicht dar. Je nach Ausprägung des VWG und der Abbildung dessen sprechen wir hier von einer Größenordnung von ungefähr 100 Personen (derzeit Juni 2014: 66 Personen im aktuellen E-Katalog).

**Abbildung 2:** Die folgende Abbildung zeigt die initiale Ansicht des Backends eines CO-Administrators nach Login.

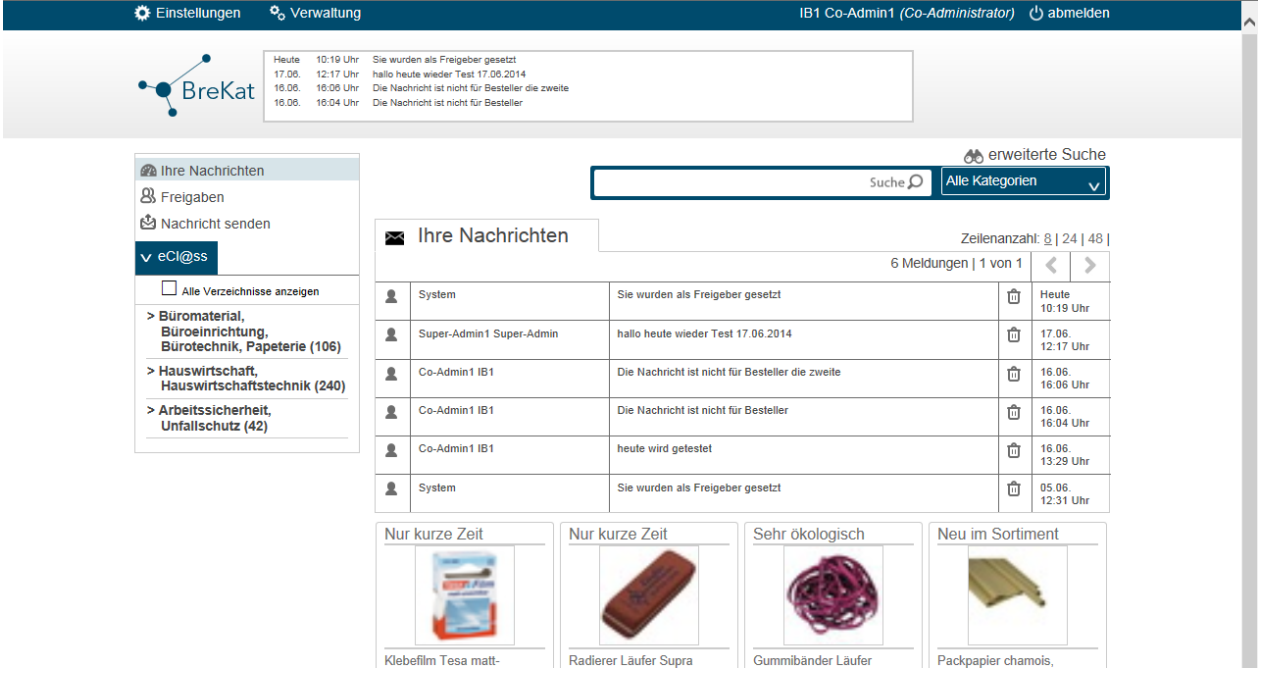

**Abbildung 3:** Die folgende Abbildung zeigt die Übersichtsseite der verschiedenen, dem CO-Administrator zur Verfügung stehenden Software-Module.

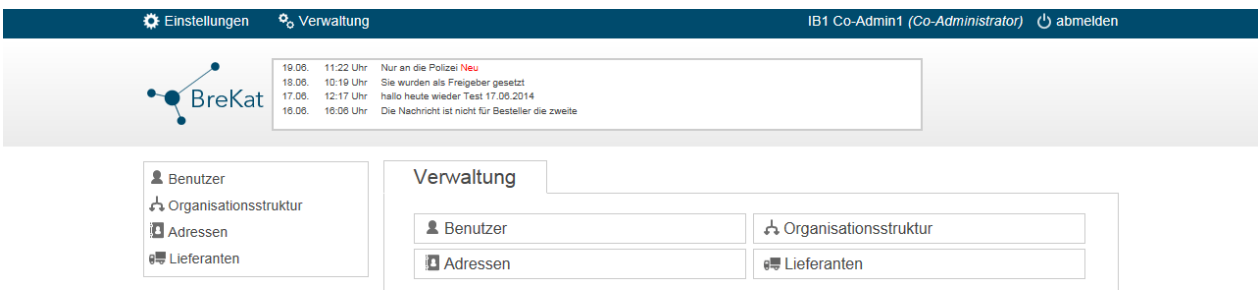

#### **Abbildung 4:** Die folgende Abbildung zeigt die kontextbezogenen Benutzerverwaltung.

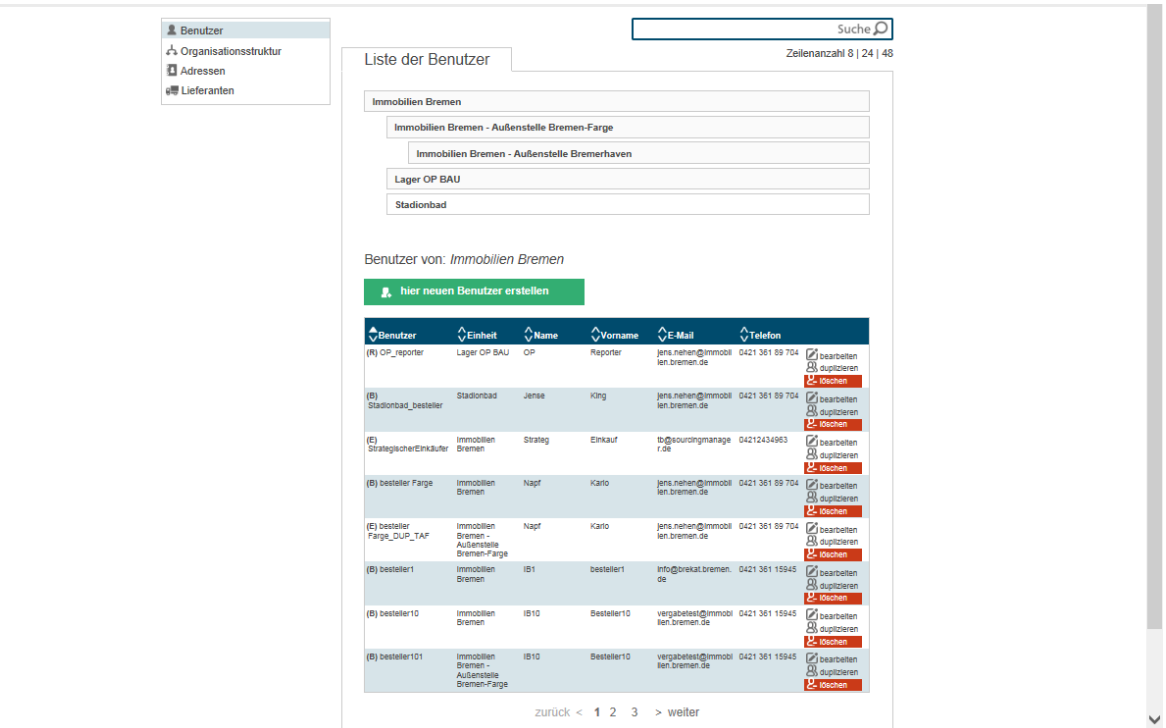

**Abbildung 5:** Die folgende Abbildung zeigt die kontextbezogenen Benutzerverwaltung des CO-Administrators und die Bearbeitungsmaske nach Klick auf einen der angezeigten Benutzer.

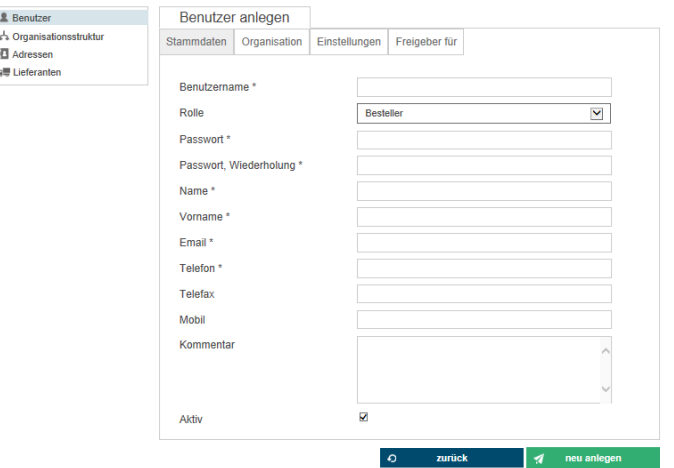

**Abbildung 6:** Die folgende Abbildung zeigt einen Ausschnitt des Massen-Mailmoduls, welches den CO-Administratoren für Benachrichtigungszwecke Ihrer kontextbezogenen Benutzer/innen zur Verfügung steht.

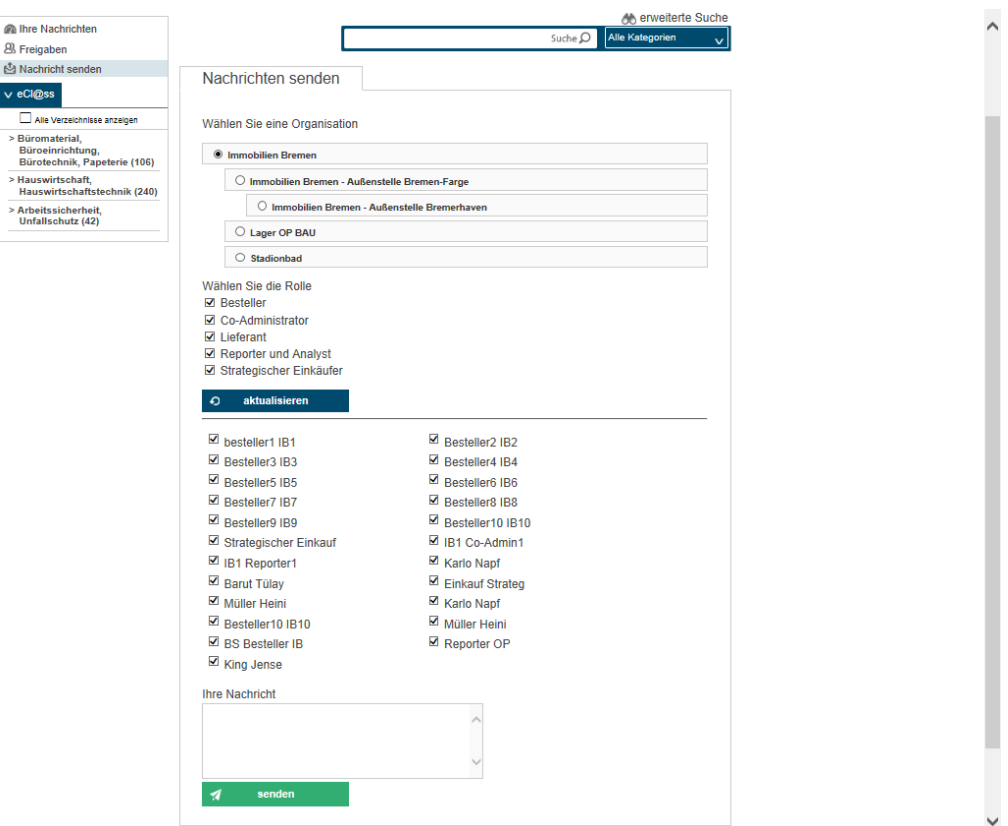

**Abbildung 7:** Die folgende Abbildung zeigt das Modul der Adressverwaltung des BreKat, mit dessen Hilfe sowohl Lieferanschriften als auch Rechnungsadressen angelegt werden können, die evtl. keinen organisationstechnischen Bezug haben können.

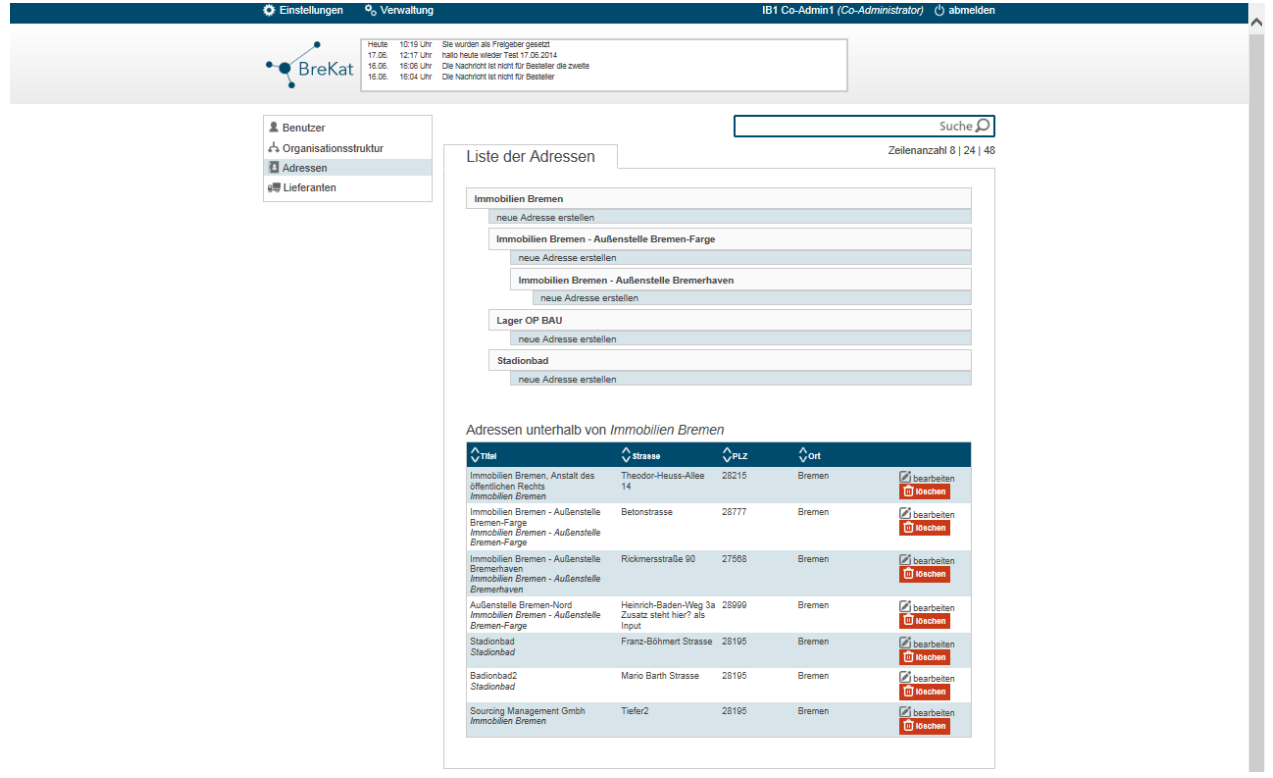

**Abbildung 8:** Die folgende Abbildung zeigt das Modul der Adressverwaltung in der Detailansicht der Bearbeitung einer vorhandenen Adresse.

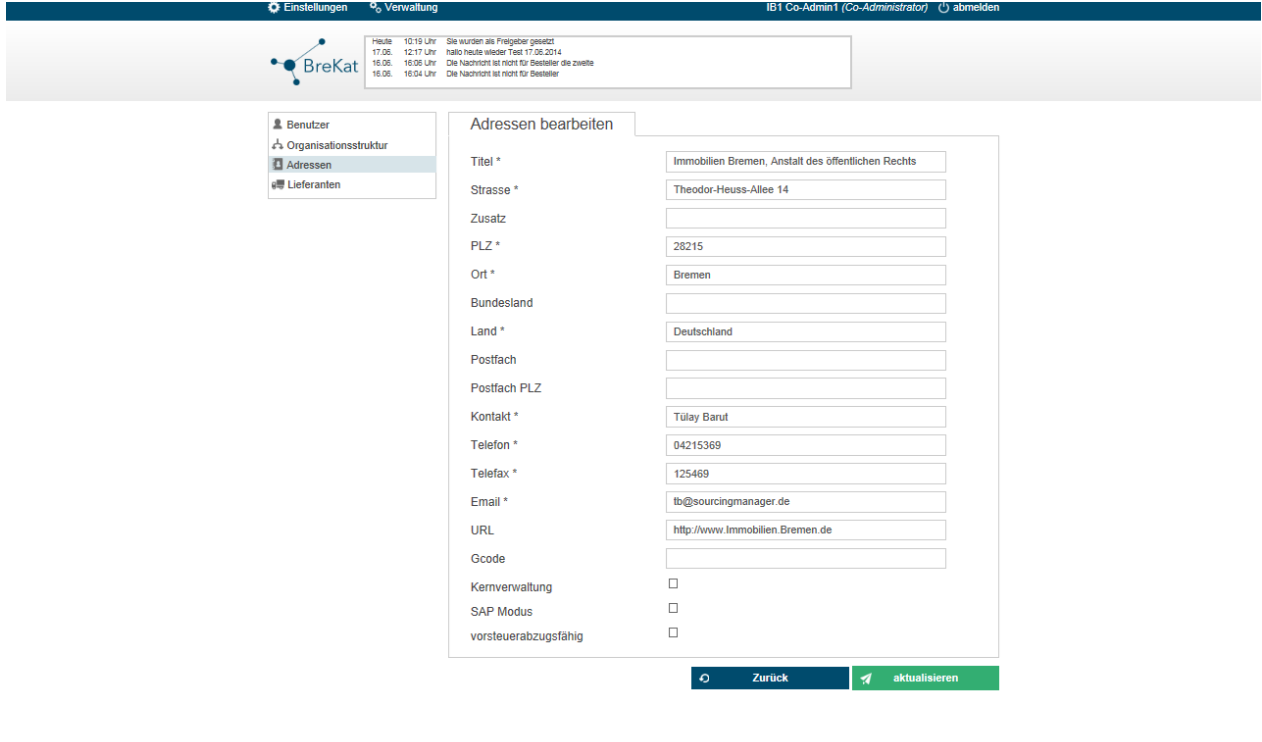

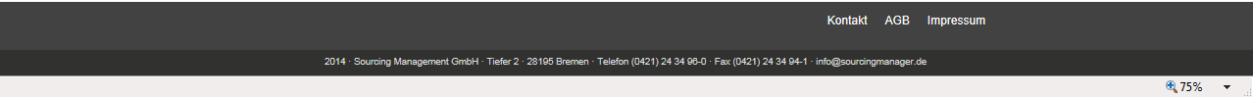

**Abbildung 9:** Die folgende Abbildung zeigt die Übersicht zur Bearbeitung der Organisationsstruktur. Bei dem CO-Administrator handelt es sich um einen übergeordneten in einer Einheit (Immobilien Bremen) mit untergeordneten Organisationselementen.

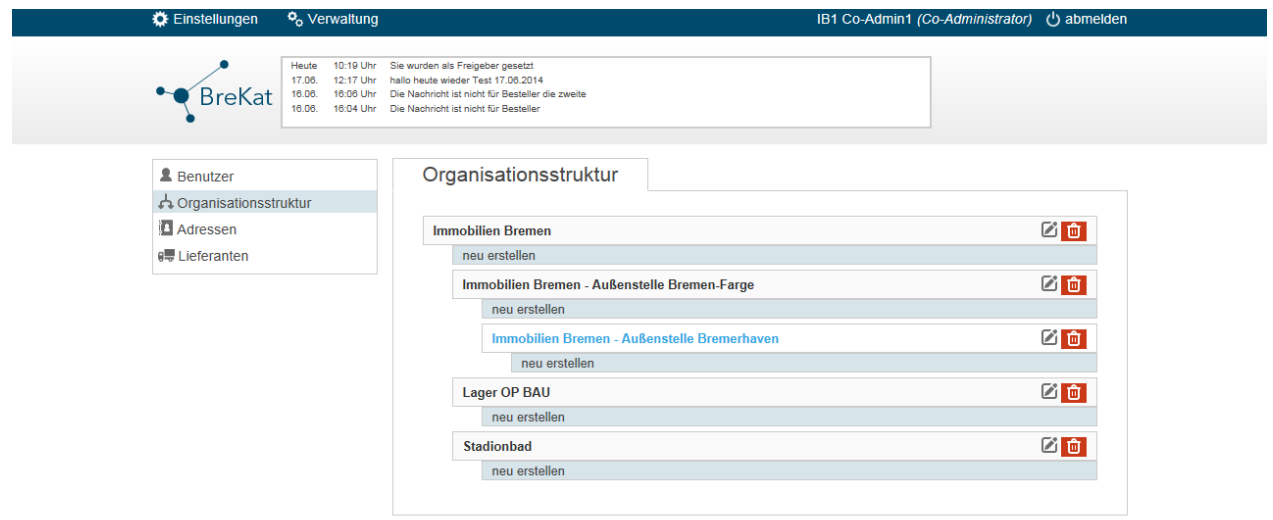

**Abbildung 10:** Die folgende Abbildung zeigt das Modul zur Bearbeitung der Organisationsstruktur in den Details eines Elementes.

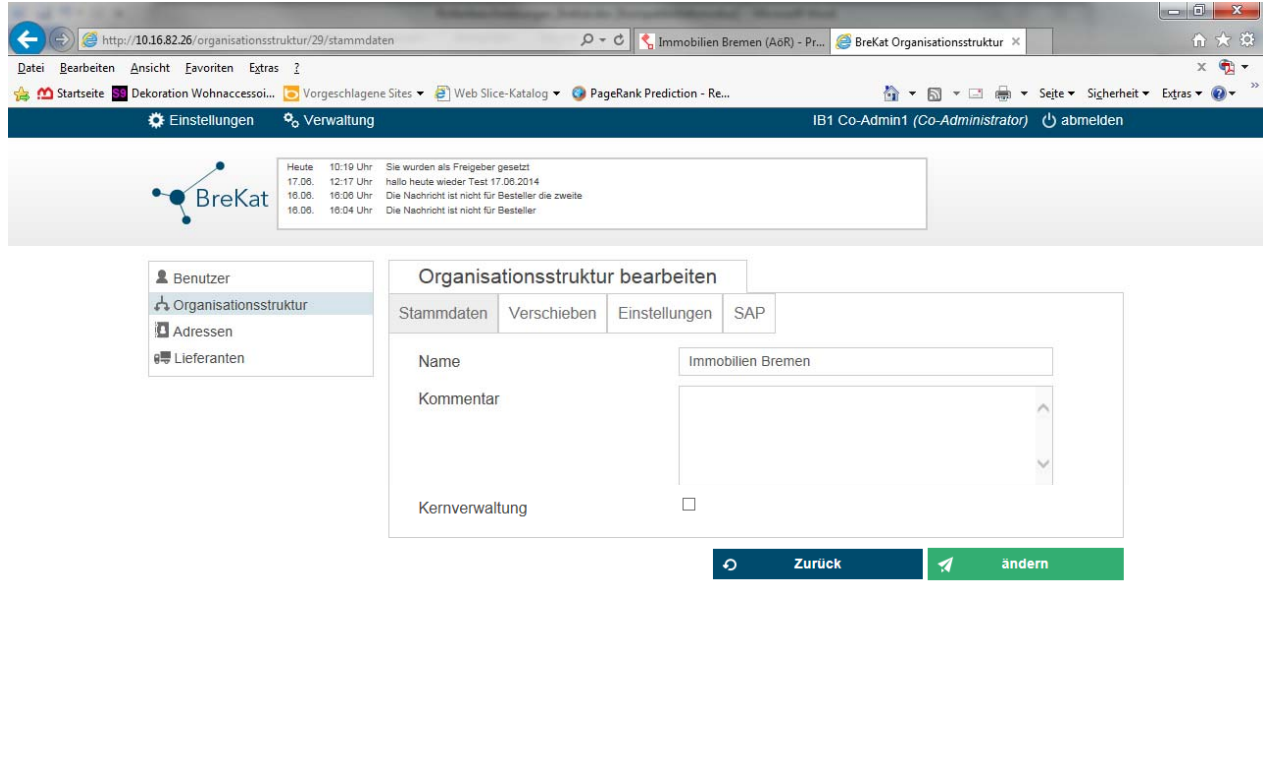

Kontakt AGB Impressum 2014 · Sourcing Management GmbH · Tiefer 2 · 28195 Bremen · Telefon (0421) 24 34 96-0 · Fax (0421) 24 34 94-1 · info@sourcingmanager.de  $\frac{100\%}{100\%}$   $\sim$ 

## **Rolle: Superadministratoren**

Die Benutzer/innen der Rolle der Superadministratoren sind als zentraler User-Support für den laufenden Betrieb des BreKat zuständig. Sie sind diejenige Personengruppe, die sowohl mit allen notwendigen funktionalen Rechten zur Administration und Konfiguration des Systems, als auch zur Leistung von Hilfestellungen für alle Benutzer-Rollen des BreKat ausgestattet sind (siehe dazu Abbildungen 1,2 u. 3: Software-Module der Superadministratoren und Brekat Systemeinstellungen und Contentmanagement.

Mit Konfiguration des Systems, ist neben den zu konfigurierenden technischen Einstellungen des BreKat auch die Ersteinrichtung aller Organisationselemente auf Ressortebene unterhalb des Wurzelknotens von Bremen gemeint, deren weiterer Aufbau gemäß VWG (Verwaltungsgliederungsplan), durch die von den Superadministratoren eingerichteten, übergeordneten CO-Administratoren der verschiedenen Ressorts geschehen soll. Gerade auch in dieser Phase des Rollouts des BreKat, werden die Superadministratoren Hilfestellung in der Abbildung der Organisationselemente und Ihrer Benutzer und deren Konfiguration leisten (siehe dazu Abbildungen 4 u. 5: Organisationsstruktur und Elemente).

## Tätigkeiten der Superadministratoren auf funktionaler Ebene

Superadministratoren leisten Hilfestellung bezüglich aller Funktionen der Benutzerverwaltung (siehe dazu Abbildungen 6 u. 7: Benutzerverwaltung). Dazu gehört das Einrichten und Sperren von Benutzern, die Konfiguration von Benutzerrechten, so zum Beispiel Freigabe- und Budgeteinstellungen, Passwortrücksetzungen und Adressänderungen. Die Superadministratoren werten außerdem Log-Files der Suche und spezielle Fehler-Logs des Webservers aus (siehe dazu Abbildung 8: Logfiles) und geben die jeweiligen Erkenntnisse beispielsweise an die strategischen Einkäufer oder aber an die Anbieter der EVB-IT Supportverträge bei technischen Problemen weiter.

Im Bedarfsfall können die Superadministratoren bestimmte Tätigkeiten – beispielsweise, die eigentlich im Zusammenhang der Benutzer-Rolle der strategischen Einkäufer stehen – wie das Anlegen von Lieferanten oder das Einspielen von Katalogdaten unterstützen bzw. durchführen (siehe dazu Abbildung 9: bmecat2005-basierte Katalogimport-Schnittstelle). Somit haben diese auch Zugriff auf verschiedene Module zur Verwaltung der Rahmenverträge und Lieferantendaten (siehe dazu Abbildungen 10 u. 11: Rahmenverträge und Lieferantenverwaltung). Die zuvor genannten Funktionalitäten sind allerdings nur für den Notfall gedacht, wenn beispielsweise Vertreterregelungen nicht greifen oder aufgrund von krankheitsbedingtem Ausfall notwendige Aufgaben nicht durch die jeweiligen Personen selbst erbracht werden können.

Das CCC (Customer Competence Center) mit den angedockten Superadministratoren des Dienstanbieters Immobilien Bremen, bildet somit den technischen Kern des Systemsupports und End-Level-Helpdesks des BreKat.

## Besondere Tätigkeiten bzgl. des Umbaus bzw. der Neustrukturierung der Verwaltung nach Ende von Legislaturperioden oder in Umstrukturierungsphasen während einer Legislaturperiode

Die Superadministratoren verfügen über ein mächtiges Werkzeug innerhalb des BreKat, mit dem Sie den virtuell abgebildeten VWG (Organisationsstruktur mit Ressorts, Einheiten und Dienststellen) bei Notwendigkeit verändern können. Die Vergangenheit hat gezeigt, dass während Legislaturperioden oder nach deren Ende oder innerhalb von Legislaturperioden aufgrund von Neuordnungen in den Ressorts, es durchaus passieren kann, dass bestimmte Organisationselemente in anderen Ressorts angedockt werden und somit verschoben werden müssen. Damit dies nicht in regelmäßigen Abständen in einem hohen verwaltungstechnischen Aufwand mündet und zu Problemen in den bestehenden Reportings und Berechtigungsstrukturen führt, können die Superadministratoren ganze Einheiten mit

inkludierten Dienststellen inklusive deren angedockten Benutzern, verschieben. Der Aufwand für die komplette Neudarstellung als auch Einrichtung der Benutzerkonten und Konfigurationsparameter entfällt dadurch und mindert somit den zeitlichen Aufwand zur Durchführung dieser Aufgabe.

## Besonderheit der Rechte-Kaskadierung bzgl. der Superadministratoren

Obwohl die Personen der Benutzer-Rolle organisationstechnisch zum Dienstanbieter Immobilien Bremen gehören, die wiederrum eine Einheit des Finanzressorts darstellt, tritt die Rechte-Kaskadierung in Bezug auf die Superadministratoren hier außer Kraft. Die Superadministratoren sitzen rechtetechnisch an der Spitze des Systems bzw. auf dem obersten Wurzelknoten (Bremen als FHB/ übergeordnetes Wurzelknotenelement was alles inkludiert), der alle anderen Elemente des VWG inkludiert. Somit ist gewährleistet, dass Sie all ihren Aufgaben - berechtigungstechnisch gesehen - auch gerecht werden können.

Im Unterschied zu den Personen der Rolle der CO-Administratoren haben die Superadministratoren also eine Vollzugriffsberechtigung für die komplette Benutzerverwaltung und über die gesamte, abgebildete Organisationsstruktur und alle anhängenden Funktionalitäten und die im Zusammenhang stehenden Rechte.

## Gewichtung dieser Rolle im BreKat

Die Rolle der Superadministratoren am BreKat stellt die kleinste Gruppe von Personen dar. (Das CCC wird seit Jahren mit nur 2 Superadministratoren betrieben).

**Abbildung 1:** Die folgende Abbildung zeigt die den Superadministratoren zur Verfügung stehenden Module nach erfolgreichem Login. Da die Superadministratoren jedwede Funktionalität in ihrem Zugriff haben müssen, finden diese hier alle Module, die den einzelnen Benutzerrollen und Tätigkeiten entsprechen.

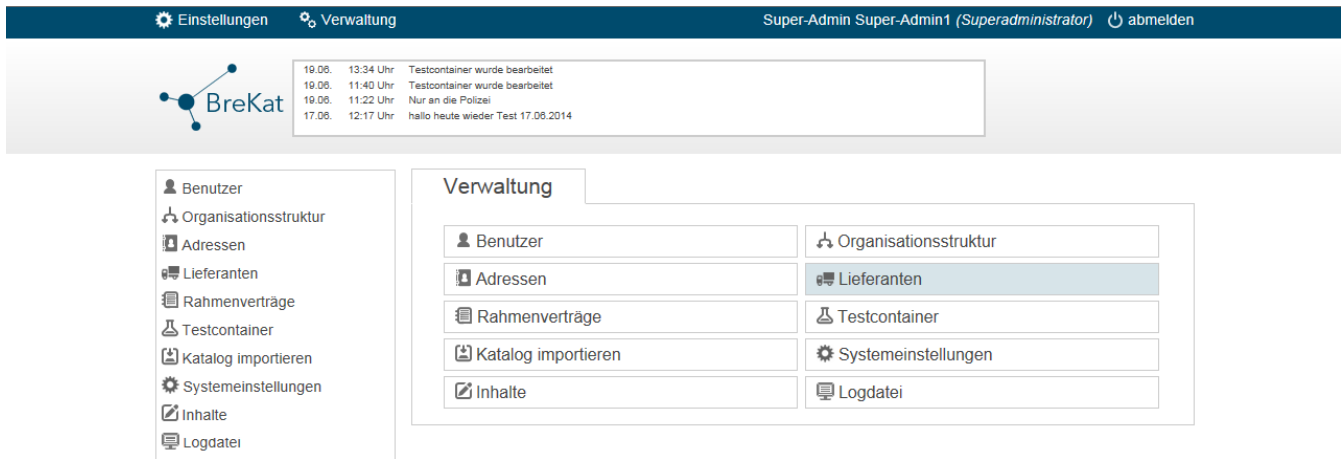

**Abbildung 2:** Die folgende Abbildung zeigt das Modul zum anlegen, bearbeiten und ändern von bestehenden oder neuem Inhaltsseiten auf dem Frontend des öffentlichen Kataloges. Dazu gehören beispielsweise alle Angaben zum Telemediengesetz oder andere rechtliche Vorgaben, die unbedingt eingehalten werden müssen.

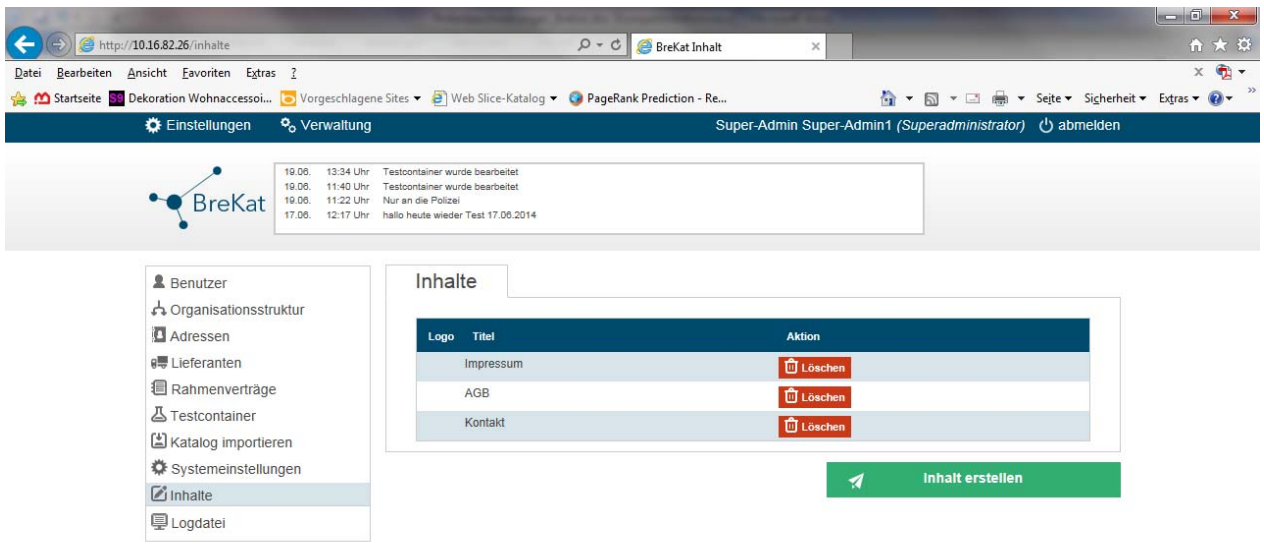

**Abbildung 3:** Die folgende Abbildung zeigt das Modul zur Konfiguration der möglichen Systemeinstellungen an.

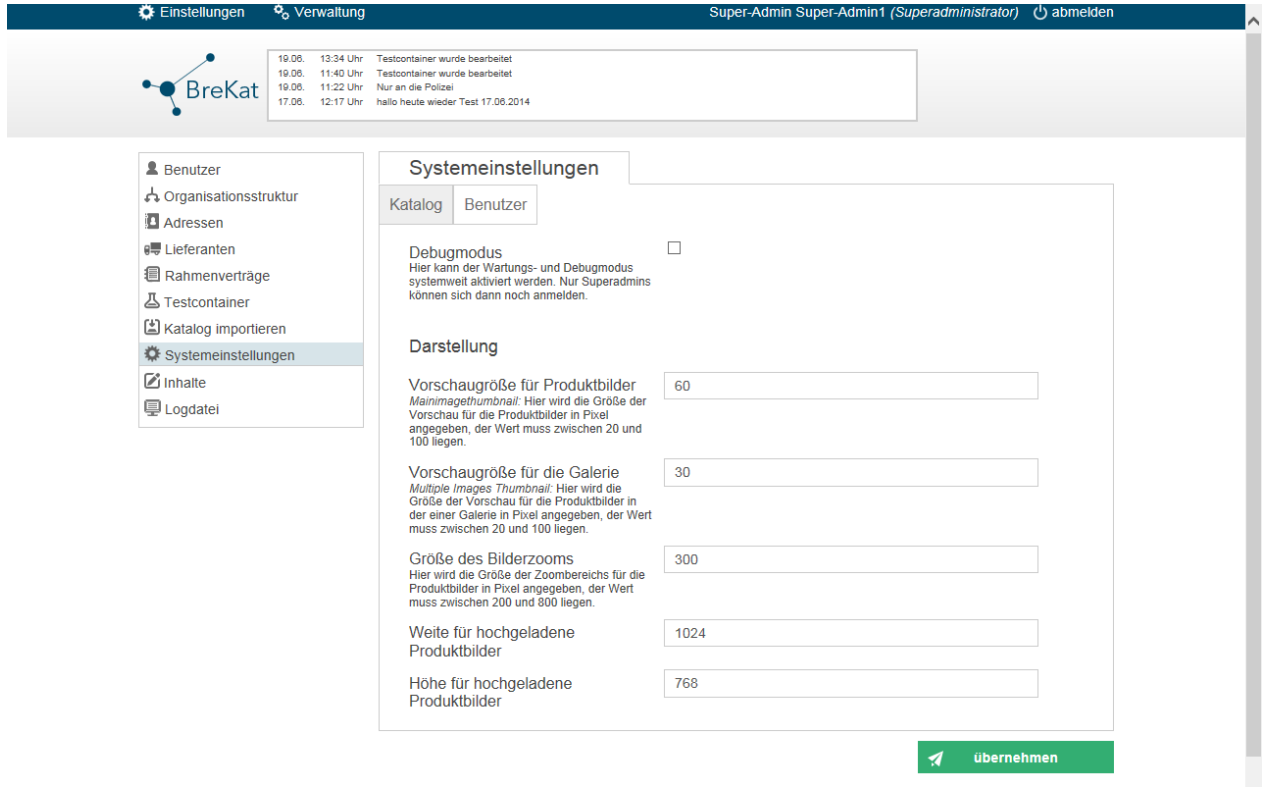

**Abbildung 4:** Die folgende Abbildung zeigt einen Teilausschnitt des Moduls zur Bearbeitung der Organisationsstruktur. Hier können bestehende Elemente der Organisationsstruktur aufgerufen, verändert und verschoben werden.

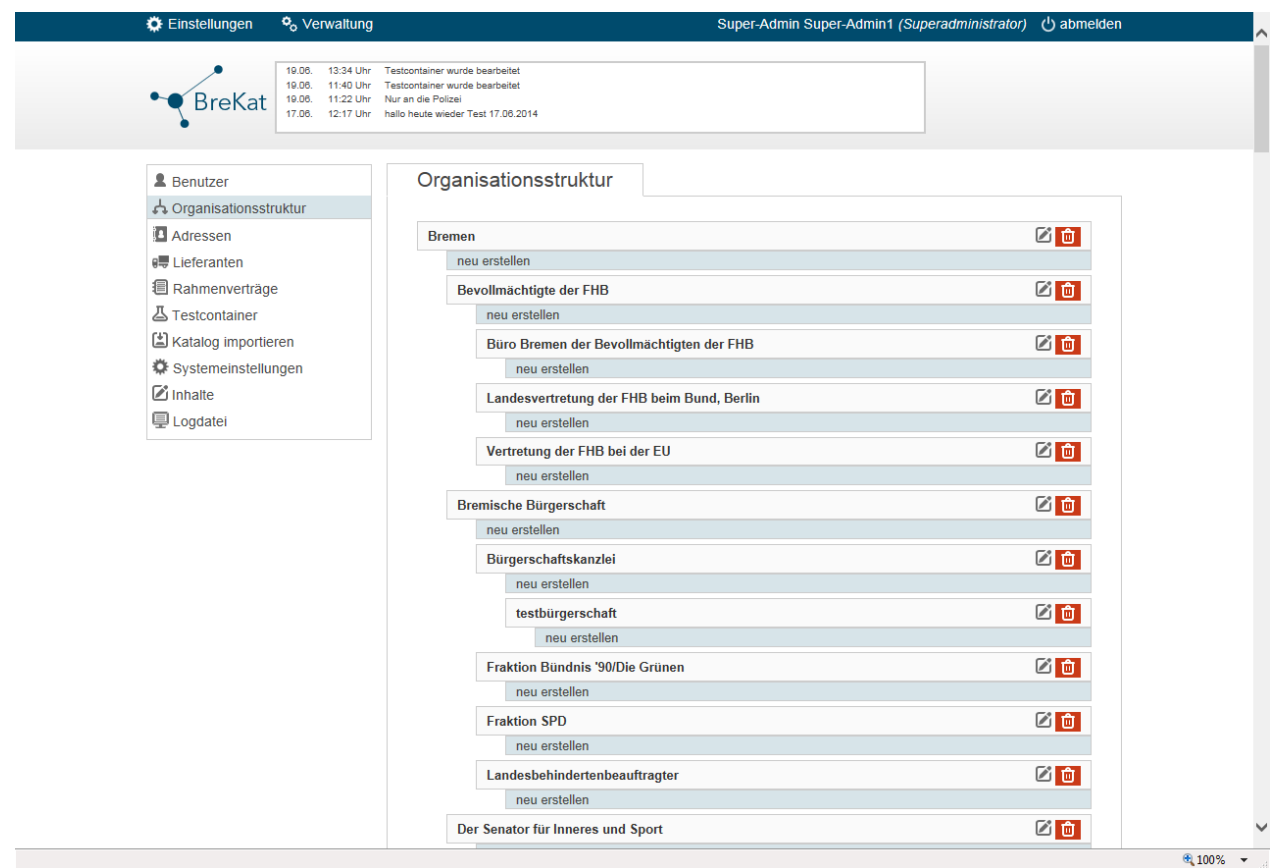

**Abbildung 5:** Die folgende Abbildung zeigt die Maske nach Aufruf eines Elementes aus der Organisationsstruktur. Hier kann das bestehende Element bearbeitet werden.

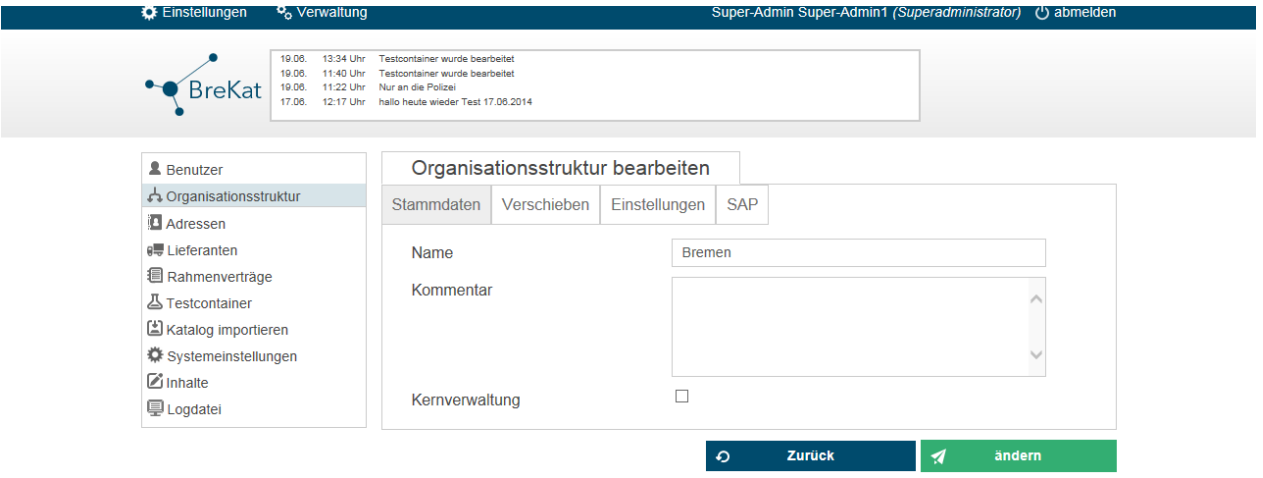

**Abbildung 6:** Die folgende Abbildung zeigt die Anzeige der Benutzer einer ausgewählten organisatorischen Einheit des VWG´s. Hier können die Superadmins vorhandene Benutzer bearbeiten oder neue Benutzer organisationsbezogen anlegen.

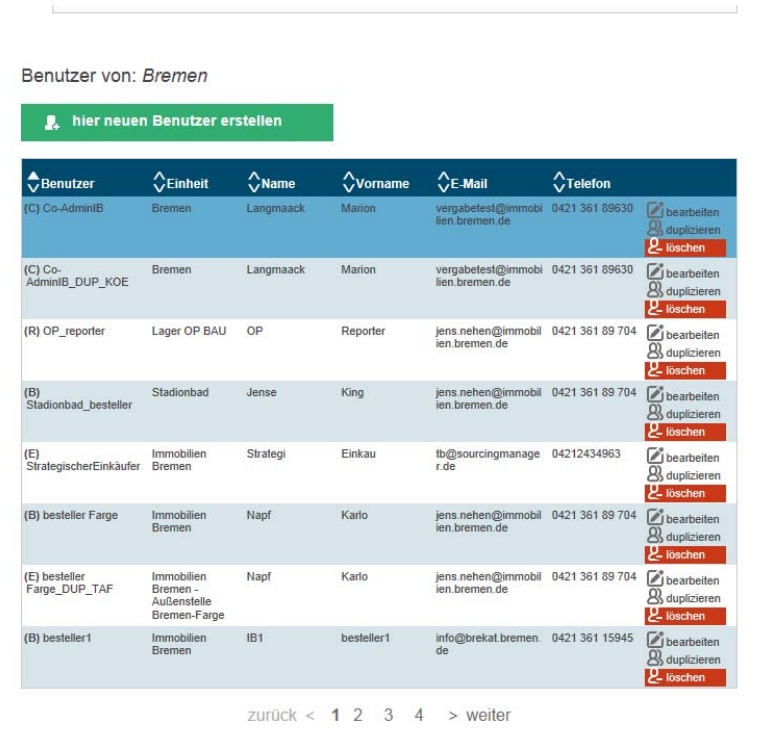

**Abbildung 7:** Die folgende Abbildung zeigt die Detailanzeige eines aufgerufenen Benutzers in welcher der Superadministrator Änderungen vornehmen kann. Außerdem ist die sinnvolle semantische Trennung in benannten Reitern der Bearbeitungsmaske hier zu sehen.

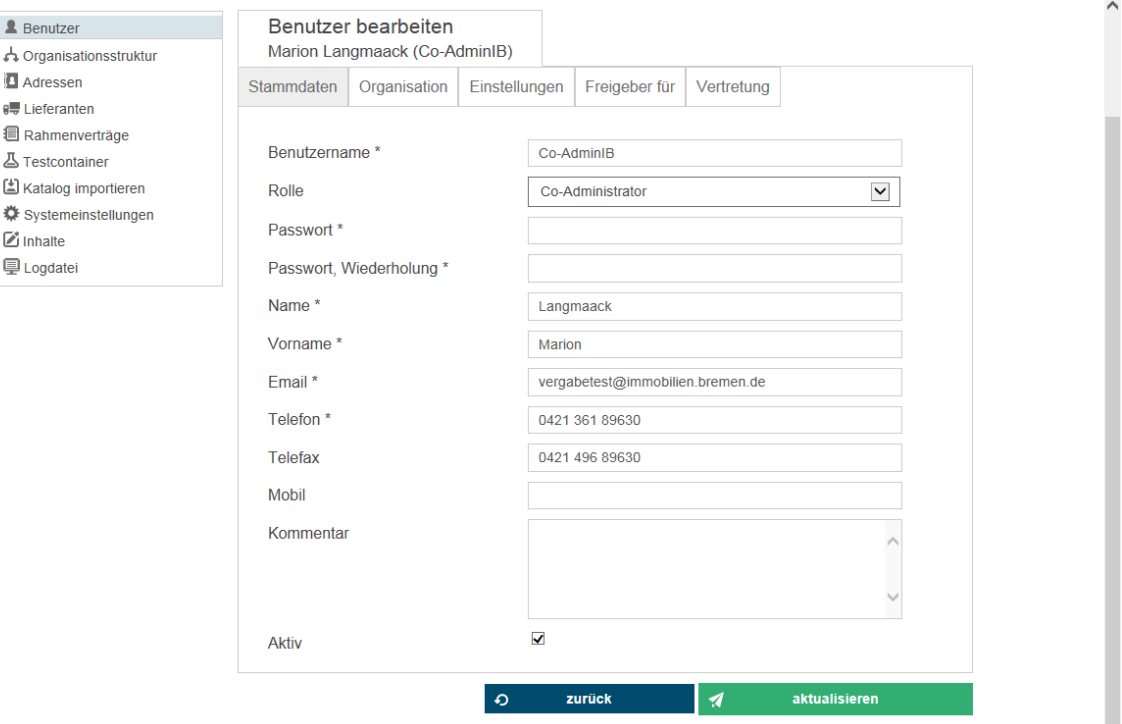

**Abbildung 8:** Die folgende Abbildung zeigt die Logdatei des Error-Handlings des Brekat an.

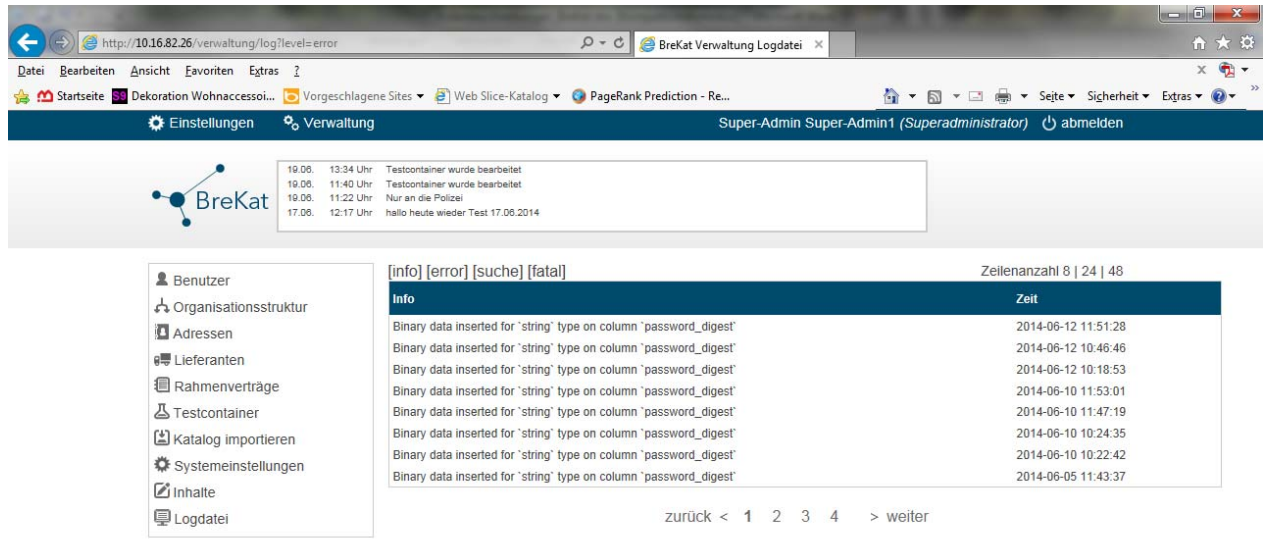

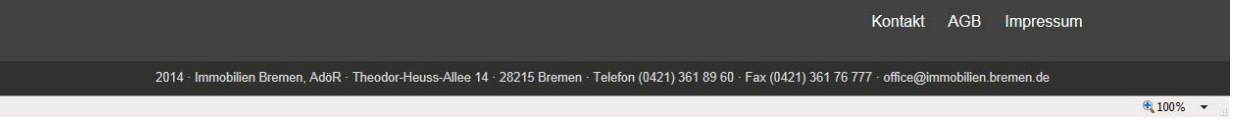

**Abbildung 9:** Die folgende Abbildung zeigt das Modul zum Katalogimport von bmecat2005-basierten XML-Strukturen.

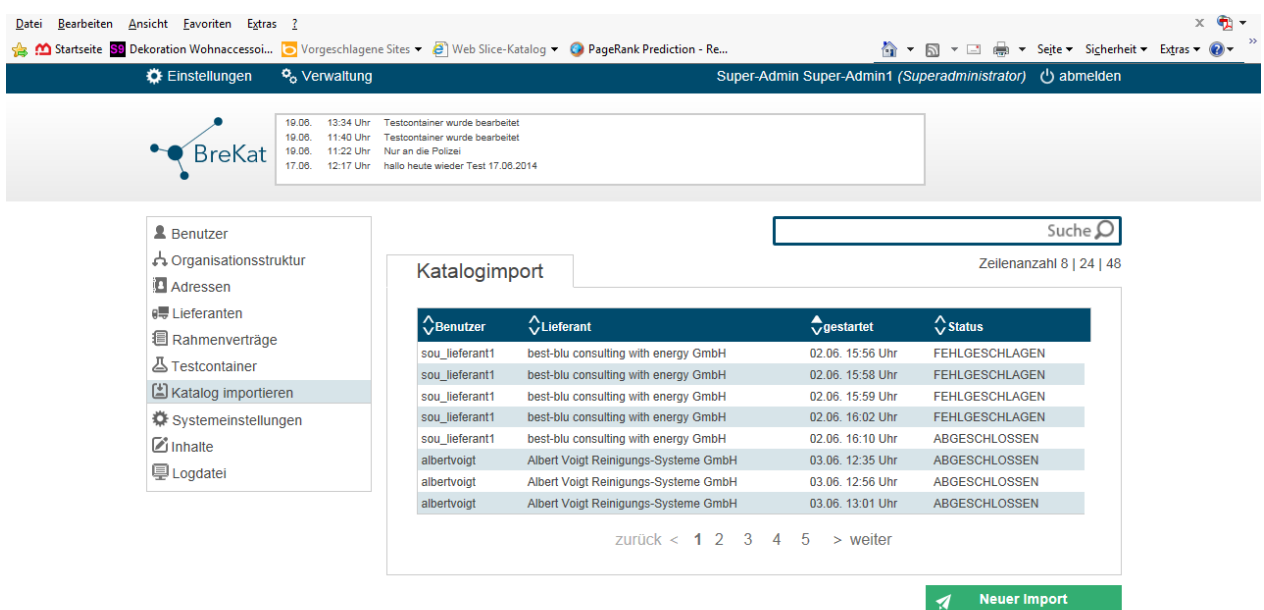

**Abbildung 10:** Die folgende Abbildung zeigt die Modulübersicht der Rahmenverträge im BreKat.

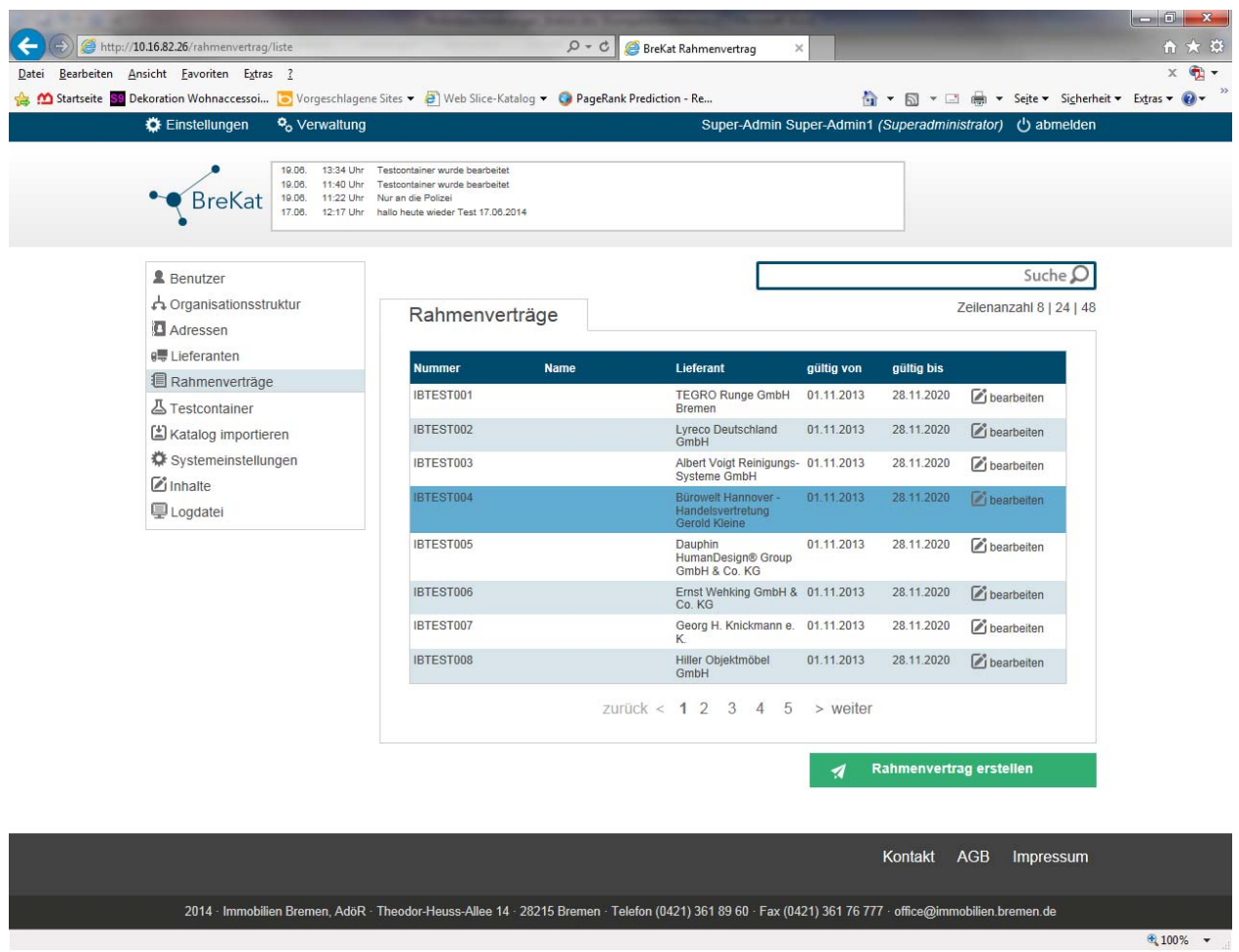

**Abbildung 11:** Die folgende Abbildung zeigt die Übersicht des Lieferantenverwaltungs-Moduls.

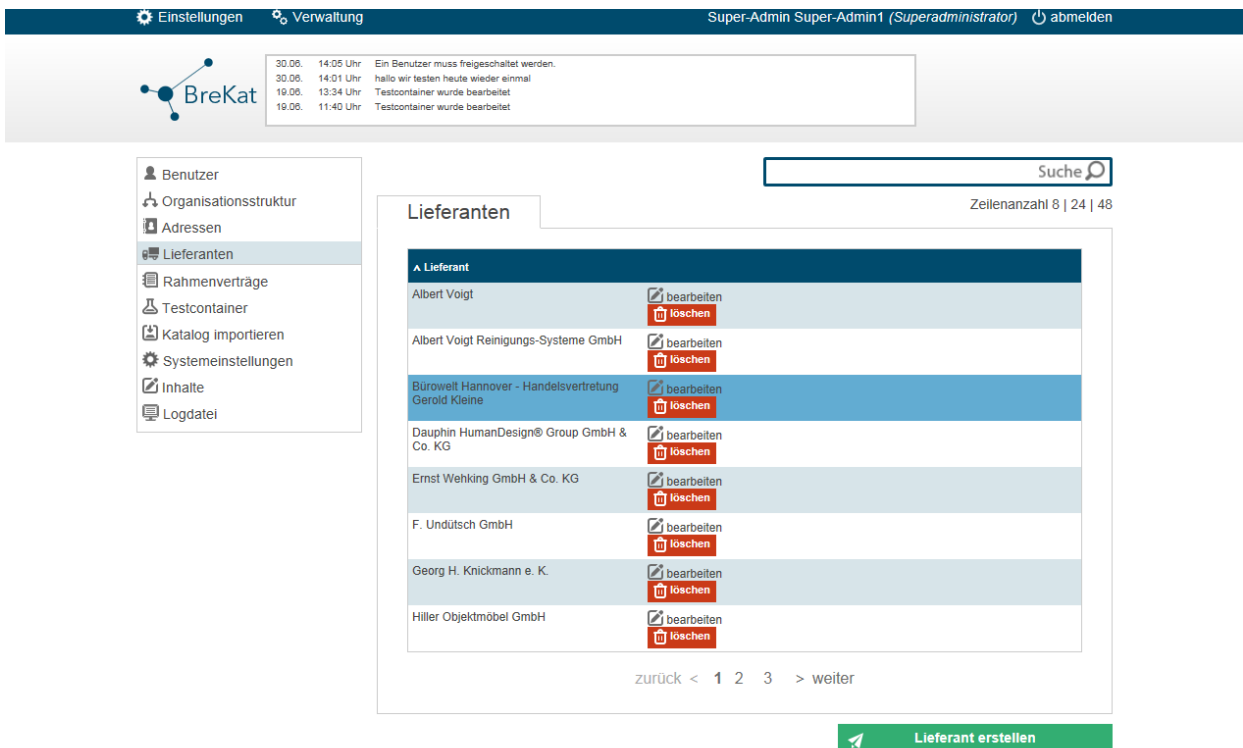

# **Rolle: Reporter und Analysten**

Als Reporter und Analysten werden diejenigen Personen aus den Organisationseinheiten bezeichnet, die im Rahmen Ihrer Tätigkeit für die jeweilige Verwaltungseinheit mit hoheitlichen Ausgabenkontrollaufgaben und deren Berichterstattung gegenüber eigenen oder anderen Vorgesetzen bzw. verantwortlichen Stellen betraut sind (siehe dazu Abbildung 1:GUI n ach Login). Diese Benutzer/innen sind also für Controlling und Reporting-Aufgaben und somit wirtschaftliche Analysen und deren Interpretation im Organisationskontext zuständig.

Es gibt Reporter und Analysten auf Dienststellen- und Einheitsebene als auch im übergeordneten Ressort. Durch die Rechte-Kaskadierung wird gewährleistet, dass Reports sowohl dienststellen- oder einheitsbezogen sein können, aber auch übergeordnet auf Ressortebene stattfinden können, welches alle untergeordneten Verwaltungseinheiten und Dienststellen dieses Ressorts inkludiert.

## Auswertungsmöglichkeiten des Reportgenerators

Der Reportgenerator bietet den Benutzer/innen verschiedenen Einstellungsmöglichkeiten, die diese auswählen können. Dabei können beispielsweise die folgenden Kriterien berücksichtigt werden:

- der Zeitraum der Auswertung
- die zu inkludierenden Elemente der Organisationsstruktur (wenn eine Berechtigung dazu besteht -> Fall: Element mit Unterelement oder Ressortauswertung mit Inklusion ug. Einheiten)
- normale Bestellungen in Kombination mit Freitextbestellungen
- nur Freitextbestellungen
- nur normale Bestellungen
- Einschränkungen der zu inkludierenden Organisationselemente ob Teilnehmer der Kernverwaltung oder nicht
- Und weitere …

Wichtig im Zusammenhang der Funktionalitäten des Reportgenerators ist, dass **keine benutzerbezogenen Auswertungen und Leistungskontrollen** möglich sind. So ist es maximal nur möglich, die Bestellungen einer organisatorischen Einheit (mit oder ohne Unterelemente) auszuwerten, wobei sich dabei jedoch kein Bezug auf die bestellenden Personen herstellen lässt.

#### Funktionalitäten des Reportgenerators

Dem strategischen Reporting müssen effiziente Tools zur Aufgabenwahrnehmung zur Verfügung stehen. Dahingehend wurden einige nützliche Funktionalitäten implementiert, mit Hilfe derer sich die wiederkehrenden Aufgaben (Erstellen von Auswertungen) der Reporter und Analysten gut bewerkstelligen lassen und eine weitere Verarbeitung der Daten außerhalb des Brekat möglich werden lässt (siehe dazu Abbildung 2: initiale Oberfläche des Reportgenerators nach Aufruf des Moduls).

So können beispielsweise Reports in Ihrer Konfiguration gespeichert werden um diese schnell mit aktuellen Daten wieder aufzurufen (siehe dazu Abbildung 3: Speichern von Reports). Die mit Hilfe eines Dialogverfahrens konfigurierten Report-Jobs (siehe dazu Abbildungen: 4,5,6,7,8,9 u. 10: Dialog des Reportgenerators) können außerdem aussagekräftig benannt werden und es steht ein Export der Daten in ein Excel-verarbeitendes Format zur Verfügung. Die Rohdaten können dann mit ein wenig manuellem Aufwand in Excel weiterverarbeitet werden.

Alle Personen dieser Rolle haben einen konkreten Bezug zu Ihrer Dienststelle, einer Einheit und dem übergeordnetem Ressort und sind rechtetechnisch auch in diesem Bezug gekapselt.

Eine Besonderheit sei an dieser Stelle bezüglich dieser Benutzerrolle noch erwähnt. Um ein Bremenweites Controlling und Reporting zu ermöglichen, gibt es einige wenige Konten dieser Benutzerrolle – die, wie die Superadministratoren – sich auf dem obersten Wurzelknoten befinden um ein übergeordnetes Reporting und Controlling über alle teilnehmenden Ressorts zu ermöglichen. **Dieses**  übergeordnete Controlling und Reporting existiert nur in der "Immobilien Bremen" als **Dienstanbieter.** Übergeordnete Reporter und Analysten auf der Wurzelknotenebene können nur durch die Superadministratoren im System angelegt werden.

#### Gewichtung der Rolle im BreKat

Die Rolle der Reporter und Analysten stellt vermutlich eine Benutzergruppe mittlerer Größe dar. Je nachdem, wie sich die Organisationseinheiten abbilden und inwiefern überhaupt ein Reporting innerhalb der Verwaltungseinheiten betrieben wird, kann diese Gruppe in ihrer Ausprägung variieren.

**Abbildung 1:** Die folgende Abbildung zeigt das die GUI nach erfolgreichem Login eines Reporter und Analysten. In der Abbildung ist zu sehen, dass nur ein Modul den Benutzern dieser Rolle zur Verfügung steht, der Reportgenerator (Schaltfläche Auswertungen links).

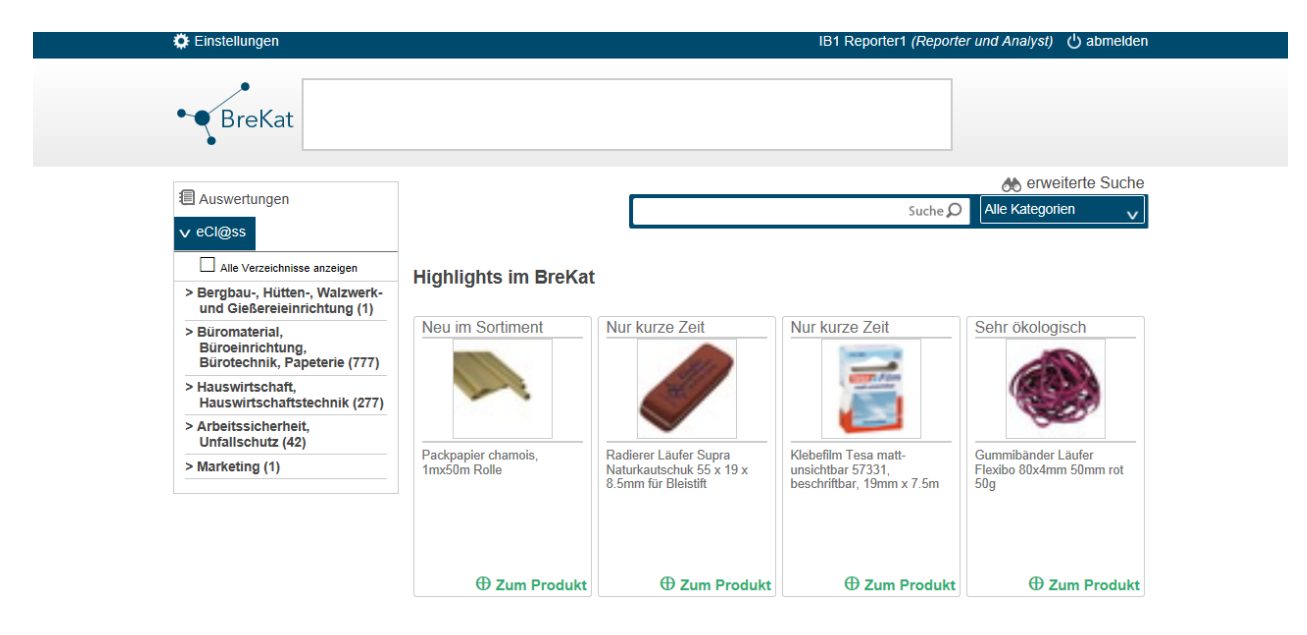

**Abbildung 2:** Die folgende Abbildung zeigt den Reportgenerator. Zu sehen sind die durch den Nutzer angelegten und gespeicherten Reports, die mit einem Datum und einer frei wählbaren Bezeichnung versehen sind. Ein Klick auf die Schaltfläche "bearbeiten" oder auf die namentliche Benennung, führt in die Übersicht des Reports, von wo aus der Report angesehen werden kann oder auch die Konfigurationsparameter des Reports verändert werden können.

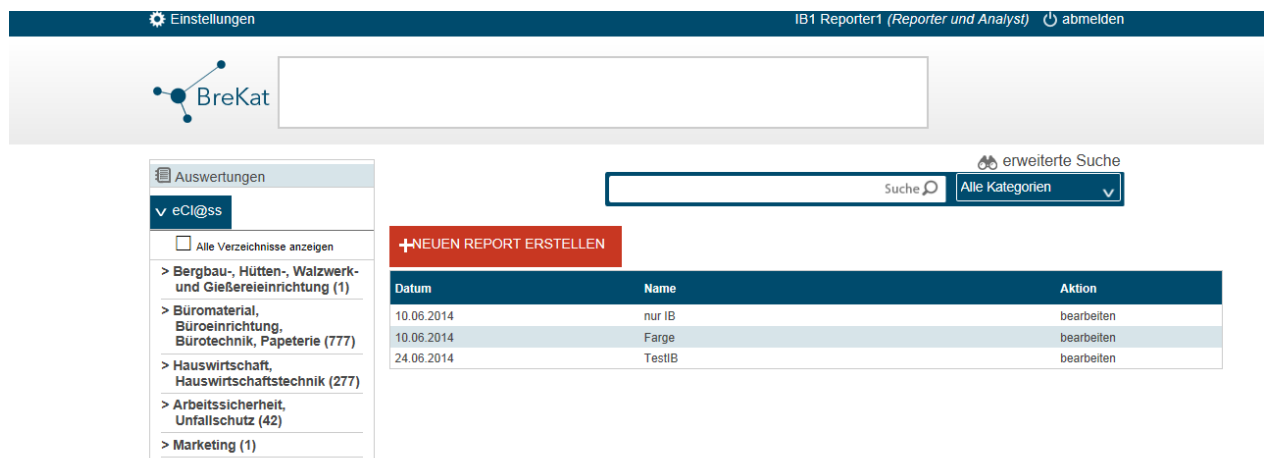

**Abbildung 3:** Die folgende Abbildung zeigt die Übersicht eines ausgewählten Reports. Von dort aus kann der Report aufgerufen oder auch seine Konfiguration angepasst werden. Das Löschen des Reports ist an dieser Stelle außerdem möglich.

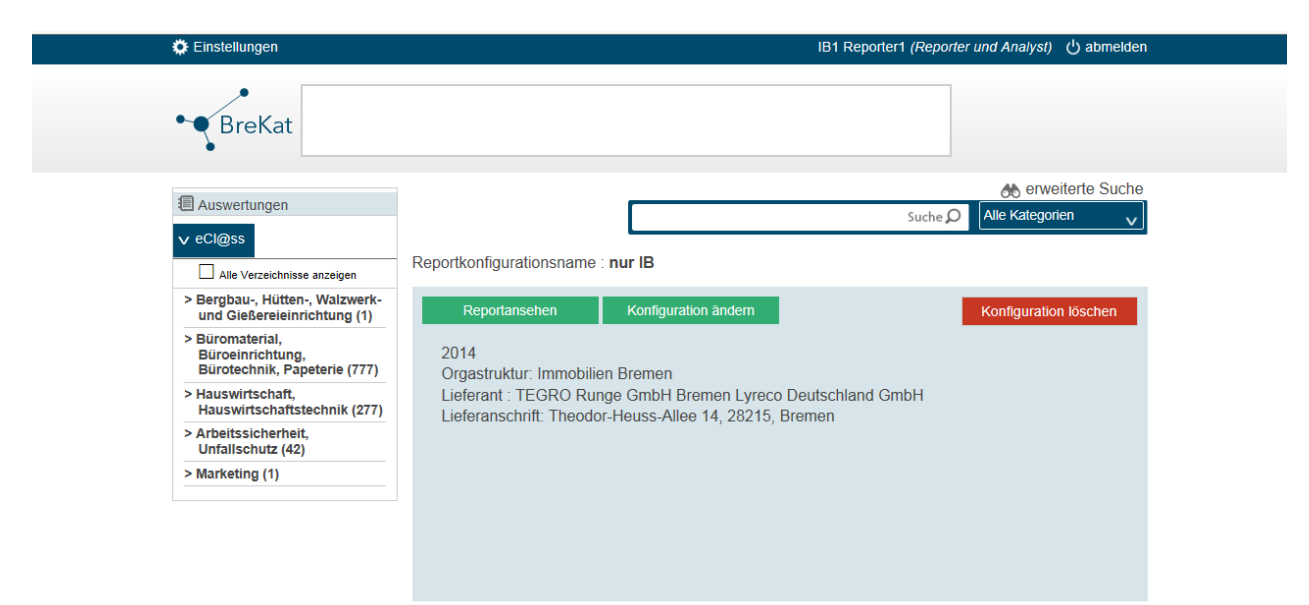

**Abbildung 4:** Die folgende Abbildung zeigt den Konfigurationsdialog des Reports an. Hier ist zu sehen, wie innerhalb von sieben Schritten die zu inkludierenden Daten und anderen Bestandteile der Auswertung gewählt werden können. An dieser Stelle des Dialoges werden die zeitlichen Auswertungskriterien definiert.

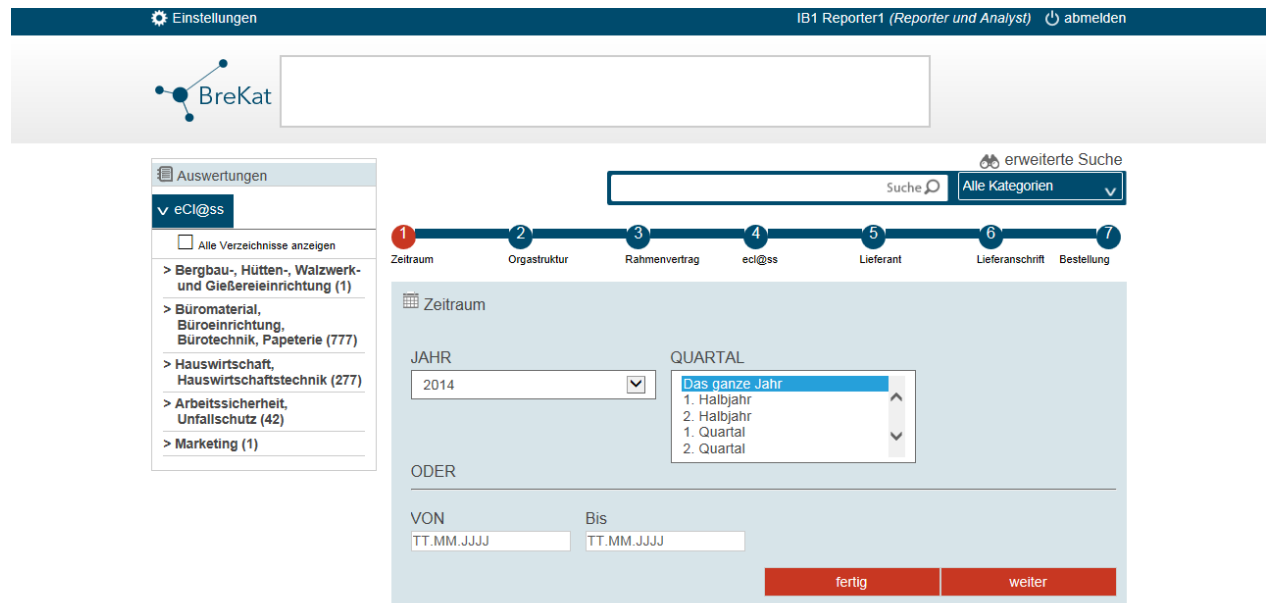

**Abbildung 5:** Die folgende Abbildung zeigt den Konfigurationsdialog des Reports an. Hier ist zu sehen, wie Teile der Organisationsstruktur (Kapselung Benutzer!) ausgewählt werden können, damit diese in der Auswertung Berücksichtigung finden.

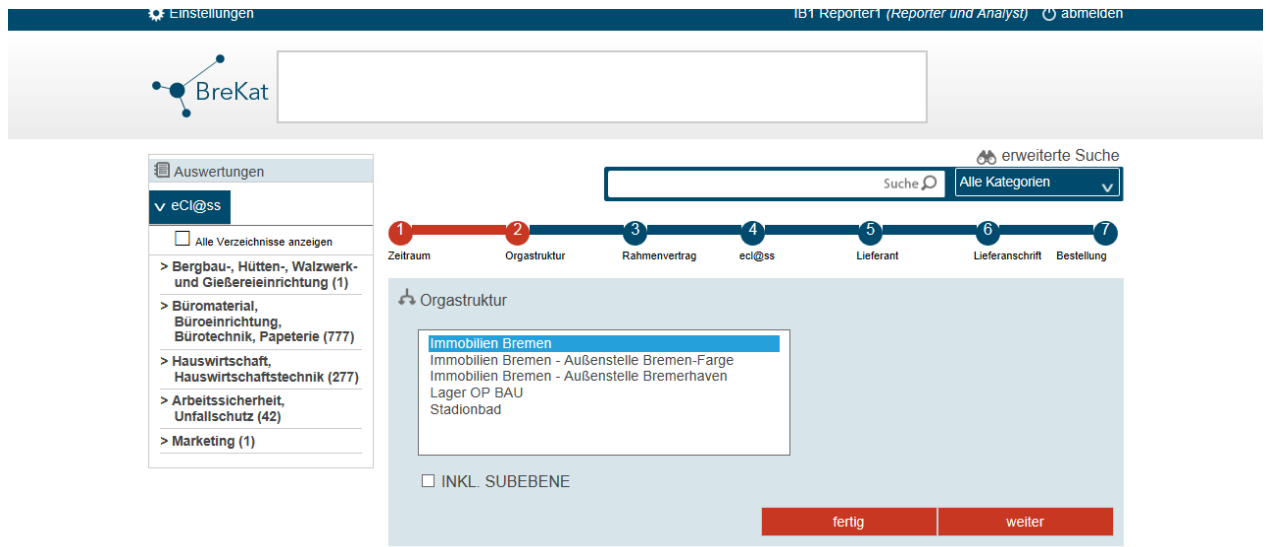

**Abbildung 6:** Die folgende Abbildung zeigt den Konfigurationsdialog des Reports an. Hier ist zu sehen, dass der jeweilige Reporter und Analyst die Rahmenverträge – multiple Auswahlen sind möglich - mit in die Auswertung einbeziehen kann.

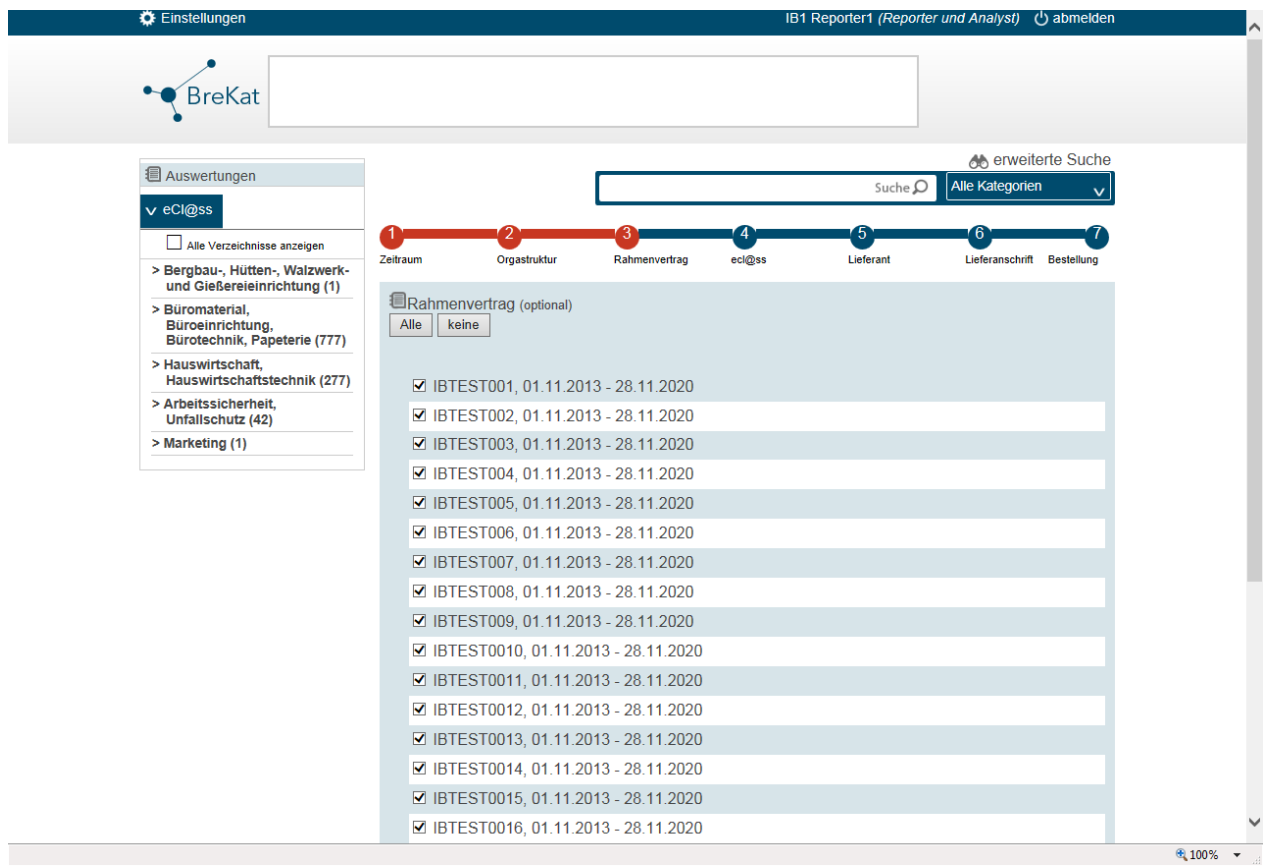

**Abbildung 7:** An dieser Stelle können die Reporter und Analysten die Produkttaxonomie berücksichtigen, d.h. es können einzeln definierte Warengruppen ausgewertet oder auch keine Einschränkungen definiert werden.

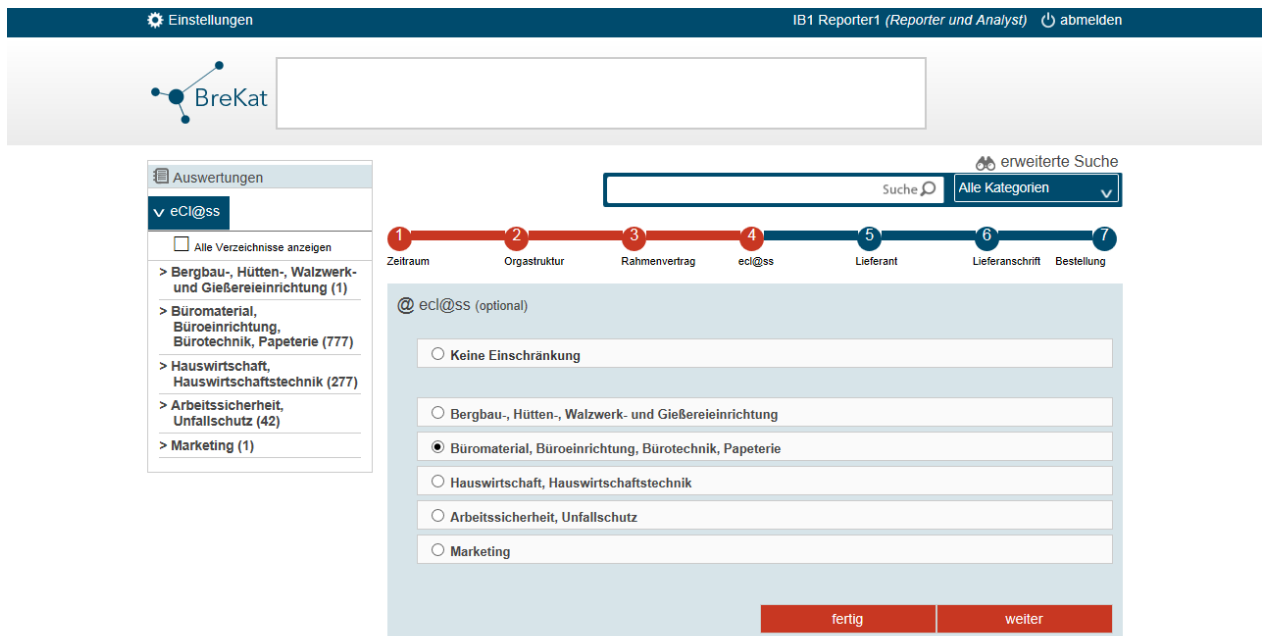

**Abbildung 8:** An dieser Stelle können die Reporter und Analysten die in der Auswertung zu berücksichtigenden Lieferanten auswählen.

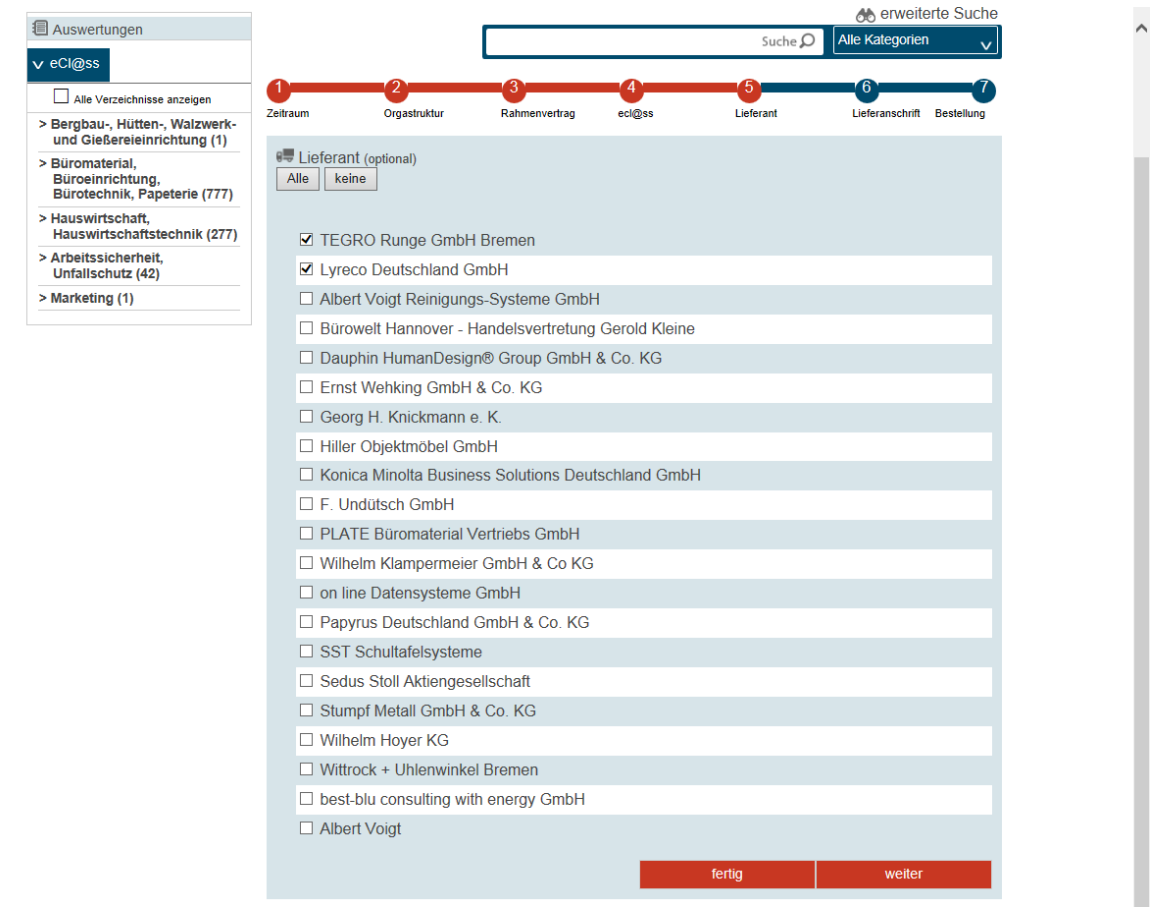

**Abbildung 9:** An dieser Stelle können die Reporter und Analysten auswählen, ob alle Lieferadressen oder nur einzelne ausgewertet werden sollen.

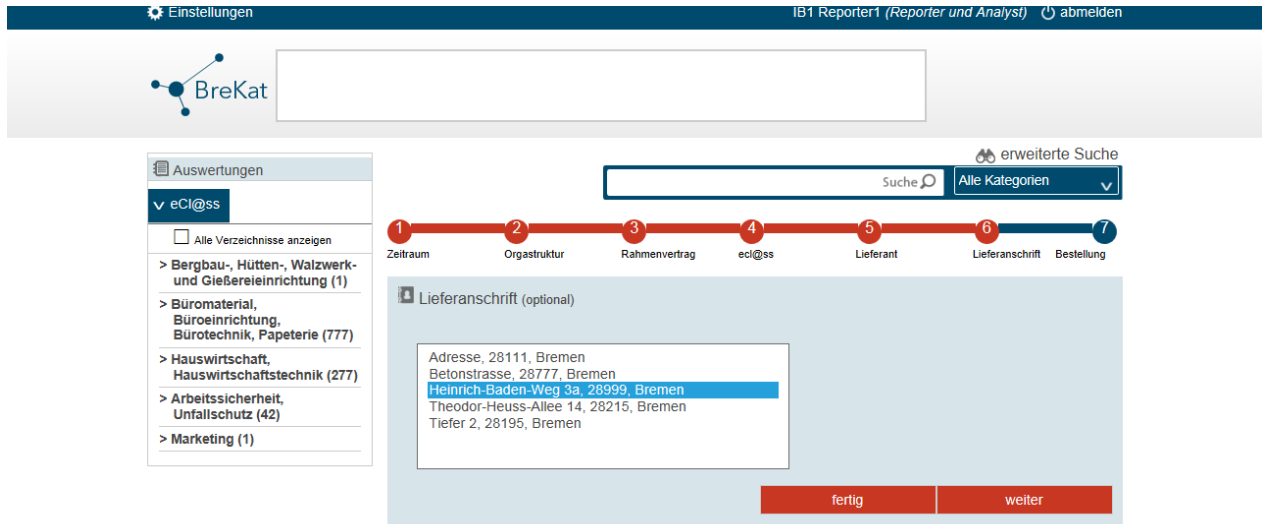

**Abbildung 10:** An dieser Stelle können die Reporter und Analysten auswählen, welche Arten von Bestellungen mit in die Reports einbezogen werden sollen. Es sind dabei Konfigurationsmöglichkeiten vorhanden, Freitextbestellungen, Bestellungen aus Kernverwaltungs-Einheiten und Bestellungen nach Auftragsstatus – oder auch eine Kombination der vorher genannten Auswahlen – auszuwählen.

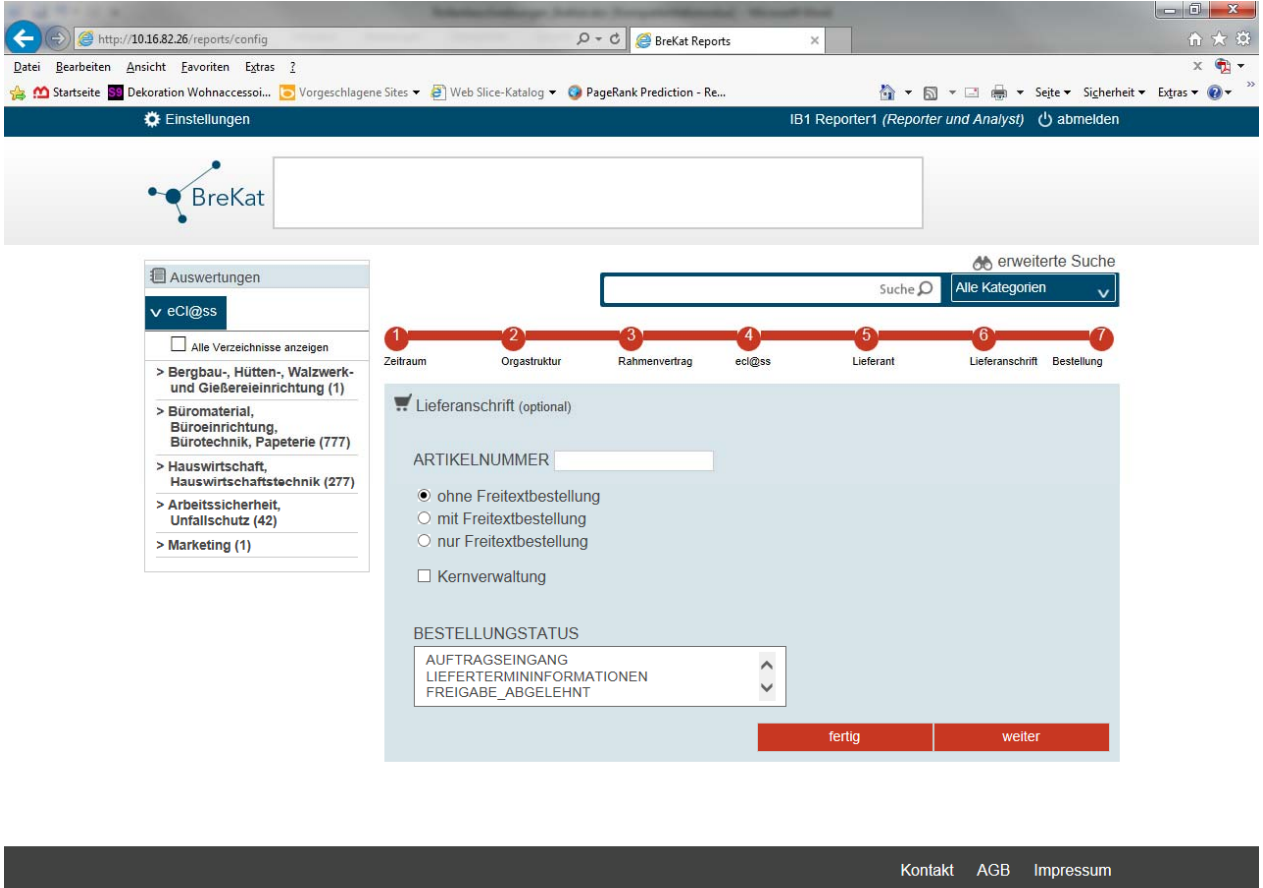

2014 · Sourcing Management GmbH · Tiefer 2 · 28195 Bremen · Telefon (0421) 24 34 96-0 · Fax (0421) 24 34 94-1 · info@sourcingmanager.de

 $\sqrt{2100\%}$   $\sim$ 

# **Rolle: Lieferanten**

Benutzer dieser Rolle sind die zeitlich begrenzten Partner für verschiedene Waren- und Produktgruppen gemäß den Laufzeiten des jeweiligen Rahmenvertrages oder eines erteilten Loses als Teil des Rahmenvertrages.

Im Unterschied zum aktuellen Betrieb der "Alt-Software E-Katalog", kommt es hier allerdings zu maßgeblichen Veränderungen. Die Lieferanten im BreKat sind nicht mehr passive "Annehmer einer Bestellung", vielmehr sind diese ein Teil des Systems und haben auch Ihren eigenen Backend-Bereich zur Bewerkstelligung der Aufgaben dieser Benutzerrolle (siehe dazu Abbildung 1 u. 2: GUI nach Login und Softwaremodule).

So erstellen diese innerhalb eines vordefinierten Workflows in enger Zusammenarbeit mit den jeweilig zuständigen strategischen Einkäufern, ihre Produkte nach Möglichkeit im BreKat selbstständig und sorgen für die Richtigkeit und Vollständigkeit der elektronischen Informationen. Außerdem sind sie natürlich zuständig für den Ablauf und das "Processing" (Abwicklung, d.h. Bestellannahme und Lieferung) ihrer eigenen Bestellungen.

Das Rechnungs- und Zahlungsmanagement obliegt den jeweiligen Lieferanten in Ihren eigenen externen Systemen, wobei diesen im BreKat als auch in den informationsweitergebenden Funktionalitäten (Emailbenachrichtigung mit Bestelldatenanhang) Exportfunktionalitäten vom BreKat zur Verfügung gestellt werden, damit diese die Bestelldaten in ihren eigenen Systemen importieren können.

## Besonderheiten dieser Rolle – enger Workflow mit strategischen Einkäufern

Die Zusammenarbeit von strategischen Einkäufern und Lieferanten folgt einem festgelegten Workflow, der systemtechnisch gesehen auch nur als solcher zu prozessieren ist. Es gibt keine Möglichkeiten diesem zu umgehen. Der Ablauf eines solchen Workflows stellt sich folgendermaßen dar:

Erhält ein Lieferant den Zuschlag für einen Rahmenvertrag, der in Kürze erneuert werden muss oder der dem BreKat neu hinzugefügt werden soll, so kann der strategische Einkäufer dem Lieferanten einen oder mehrere neue Testcontainer (abhängig von der Anzahl der Rahmenverträge/Lose an denen der Lieferant beteiligt ist) zur Verfügung stellen.

Der Testcontainer stellt ein softwaretechnisches Element dar, welches eine Anzahl n Produkte aufnehmen kann und von dem strategischen Einkäufer mit einer Vergabenummer versehen werden muss. Dies ist auch insofern wichtig, weil hiermit die Verbindung zwischen einem Rahmenvertrag und den dazugehörenden Produkten hergestellt wird.

Legt der strategische Einkäufer diesen Testcontainer für den Lieferanten an, erscheint dieser wiederrum mit der eingestellten Vergabenummer im Produktbereich des Backends des jeweiligen Lieferanten (siehe dazu Abbildung 3 u. 4: Übersicht der Testcontainer).

Der Lieferant kann nun in diesen Testcontainer, die Daten für den Rahmenvertrag oder das Los per BMEcat 2005 Import hochladen (siehe dazu Abbildung 5: Katalogimport per bmecat2005-Schnittstelle) oder durch manuelles Erstellen der Produkte über die Produktbearbeitungsmasken die Daten bereitstellen (siehe dazu Abbildung 6 u. 7: Artikelbearbeitung im Testcontainer). Hat der Lieferant seine Produkte gemäß dem Rahmenvertrag abgebildet, kann er die Freischaltung und Kontrolle seiner Produkte beim strategischen Einkäufer per Schaltfläche beantragen. Ab dem Moment der Anfrage der Freischaltung, kann der Lieferant diese Daten nicht mehr ändern bzw. schreibend verändern.

Die gemäß Rahmenvertrag abgebildeten Produkte werden zunächst durch den jeweiligen strategischen

Einkäufer geprüft. Bei zu vielen Fehlern und Unstimmig- oder Unvollständigkeiten der elektronischen Daten aus einem Testcontainer, wird dieser zur Überarbeitung dem Lieferanten wieder zugewiesen. Ab diesem Moment ist der Lieferant technisch gesehen wieder dazu in der Lage, die Daten aufzurufen und zu ändern. Dieser letzte Schritt im Zusammenspiel der beiden Benutzerrollen geschieht iterativ und solange, bis die abgebildeten Daten dem Vereinbarungen im Rahmenvertrag/Los entsprechen. Ist die Prüfung erfolgreich, wird der Testcontainer durch den jeweiligen strategischen Einkäufer mit einem Gültigkeitslease (Datumsangabe in Form -> von - bis) versehen, die Sichtbarkeit wird konfiguriert und dieser kann aktiv geschaltet werden.

#### Gewichtung dieser Rolle im BreKat

Die Rolle der Lieferanten stellt derzeit eine kleine Gruppe von Teilnehmern am BreKat dar, wobei sich wie Eingangs erwähnt - je nach perspektivischer Ausprägung des BreKat (mögliche Inklusion und Teilnahme der Bremer Gesellschaften und Tochterbetriebe der FHB wie GENO, BSAG, Flughafen Bremen …) - und der damit verbundenen, möglichen Warengruppenerweiterung diese Gruppe in ihrer Anzahl noch erhöhen.

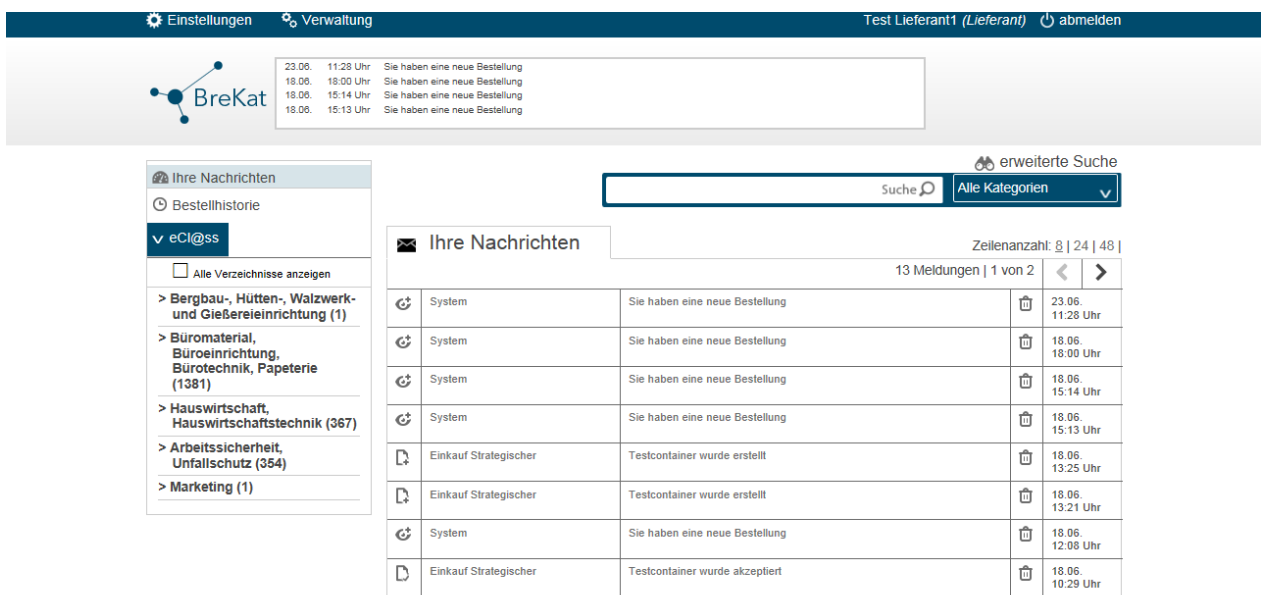

**Abbildung 1:** Der Screenshot zeigt die initiale Ansicht der Lieferanten-GUI nach erfolgreichem Login.

**Abbildung 2:** Der Screenshot zeigt die dem Lieferanten zur Verfügung stehenden Module nach einem Klick auf die Schaltfläche "Verwaltung".

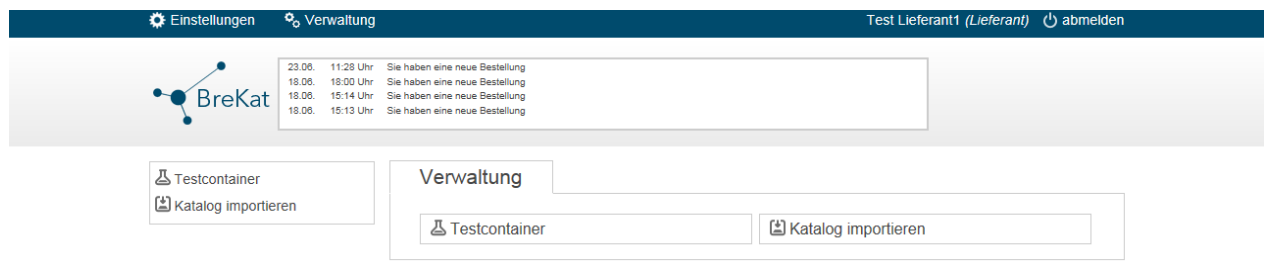

**Abbildung 3:** Der Screenshot zeigt eine Übersicht der dem Lieferanten zugeordneten Testcontainer mit Statusansicht in einer zeilenbasierten Tabelle mit Sortiermöglichkeiten und Bearbeitungsansicht. Die Statis der verschiedenen Container sind außerdem hier zu sehen.

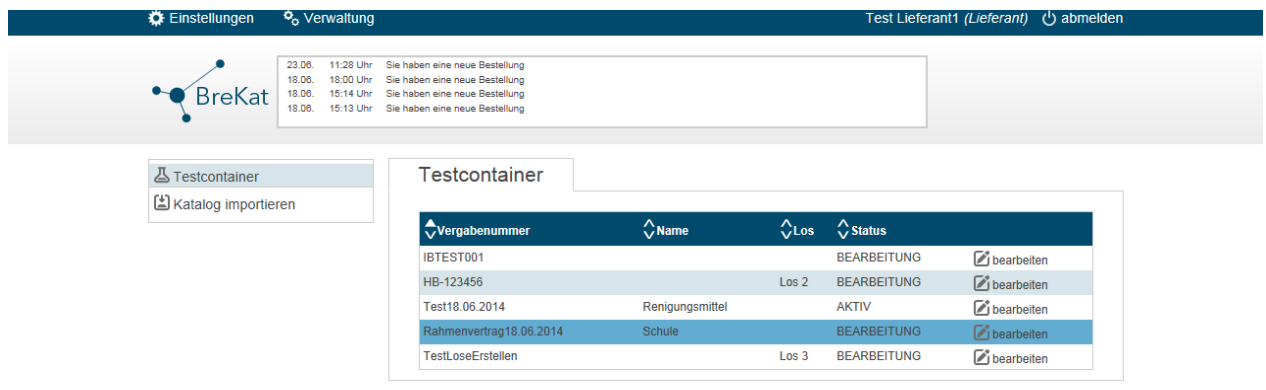

**Abbildung 4:** Der Screenshot zeigt die initiale Ansicht nach Aufruf eines noch nicht aktiv geschalteten Testcontainers. Hier ist die Aufteilung in Reiter, Informationen zur Vergabenummer und dem Status des Testcontainers, als auch Schaltflächen die im Zusammenhang des Workflows stehen, zu sehen. Ein Klick auf den Reiter "Artikel" führt zur Artikelübersicht in dem Containerelement.

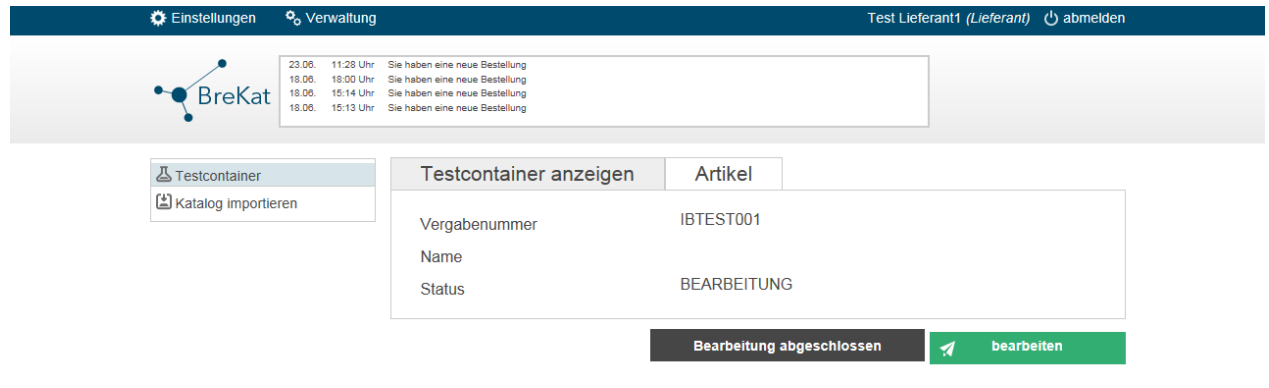

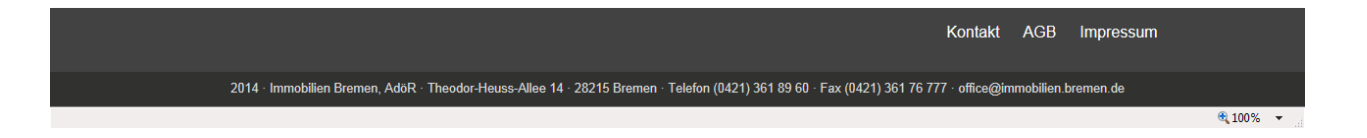

**Abbildung 5:** Der Screenshot zeigt die Schnittstelle mit Dateiauswahlfeld für den Katalogimport in einen vorher bereitgestellten Testcontainer. Die Mediendateien werden in einem 2 ten Schritt importiert (Reiter "Bilder hochladen").

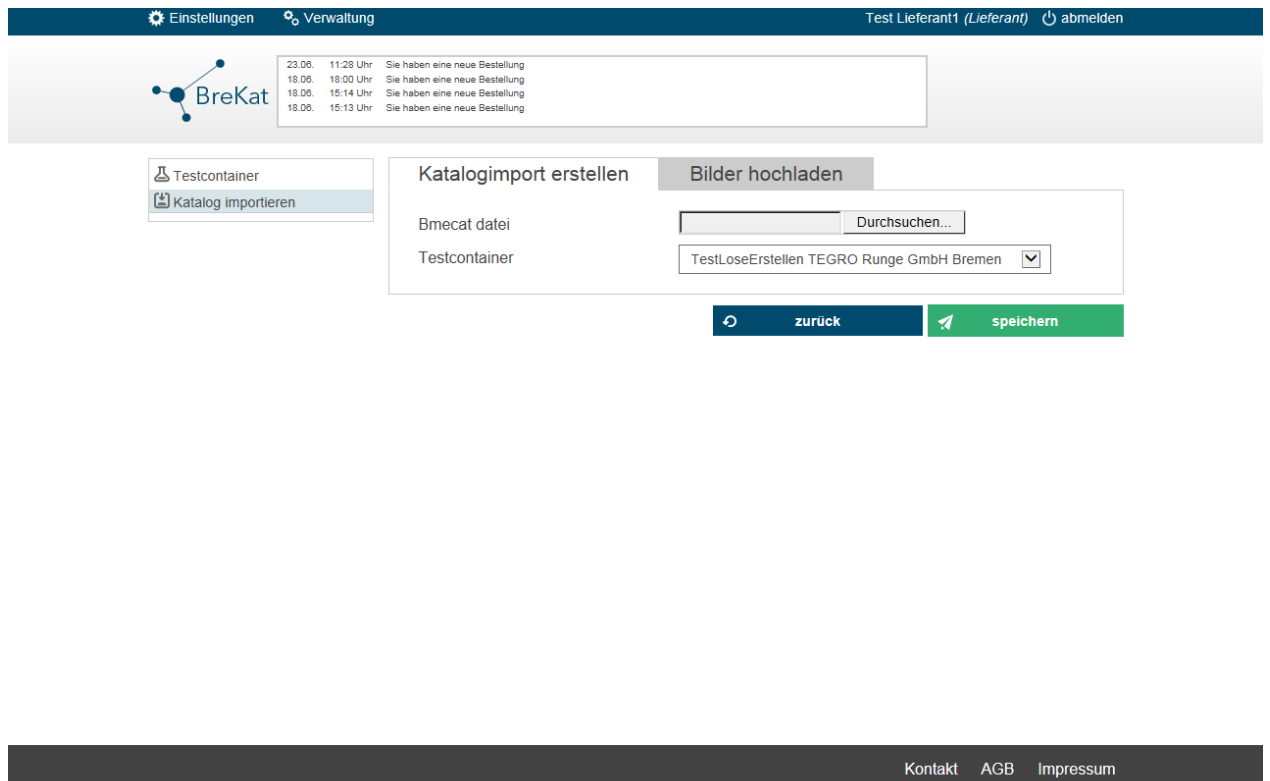

**Abbildung 6:** Der Screenshot zeigt die Artikelübersicht in einem bereitgestellten Testcontainer. Hier kann nach den übergeordneten Feldinhalten sortiert und in relevanten Feldern wie bspw. der Artikelnummer gesucht werden. Außerdem kann ein jeder Artikel von hier durch einen Klick auf die Schaltfläche "bearbeiten" aufgerufen und bearbeitet werden.

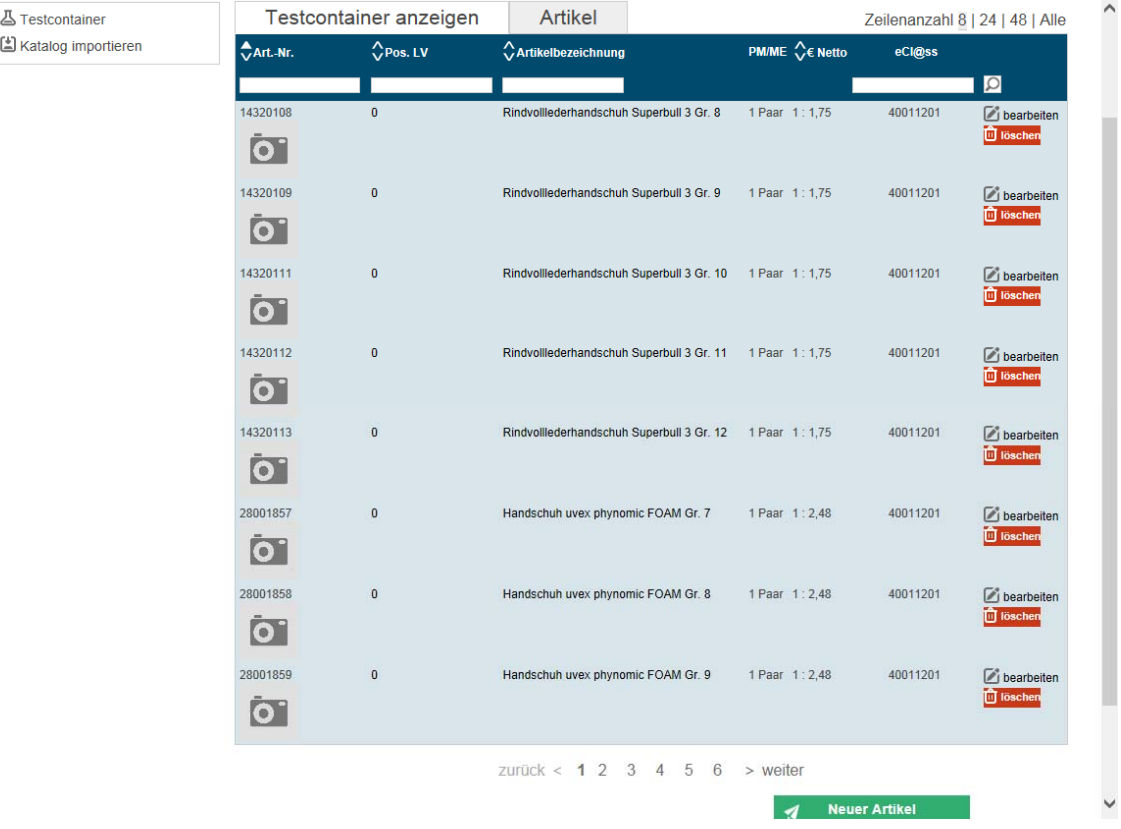

**Abbildung 7:** Der Screenshot zeigt die Bearbeitungsmaske - die in semantisch sinnvollen Reitern aufgeteilt ist – eines Produktes. Hier kann der Lieferant seine Produkt optimal ausarbeiten, mit Medien und allen Arten von ergänzenden Information und Stammproduktinformationen.

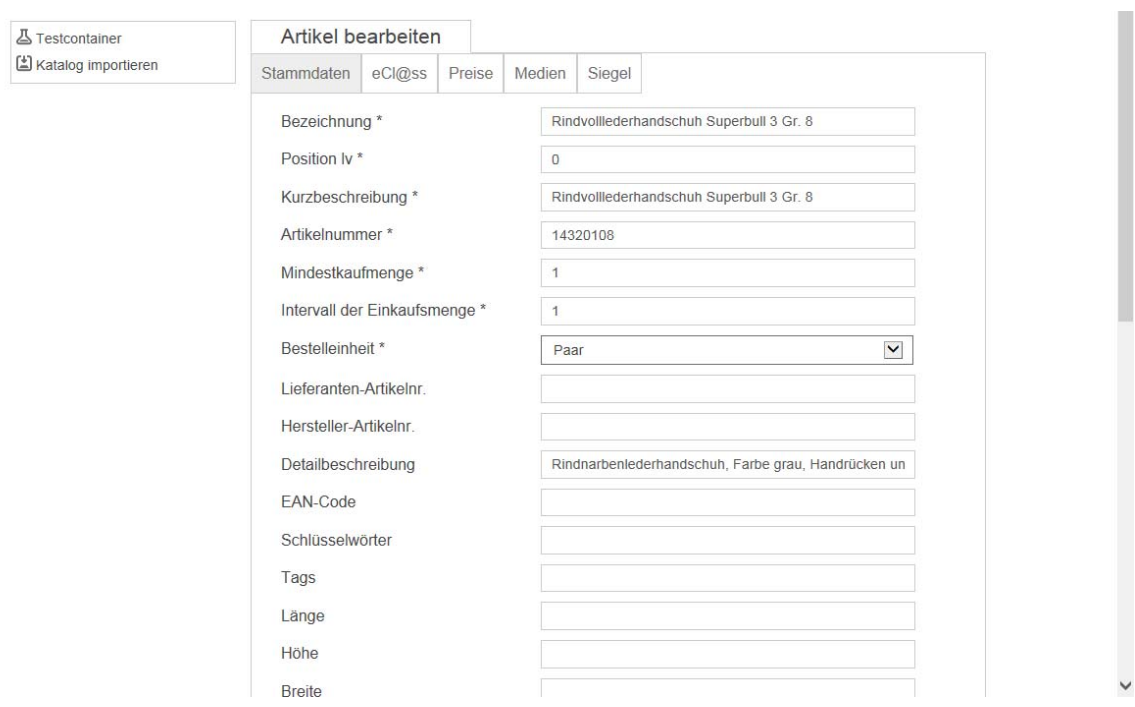